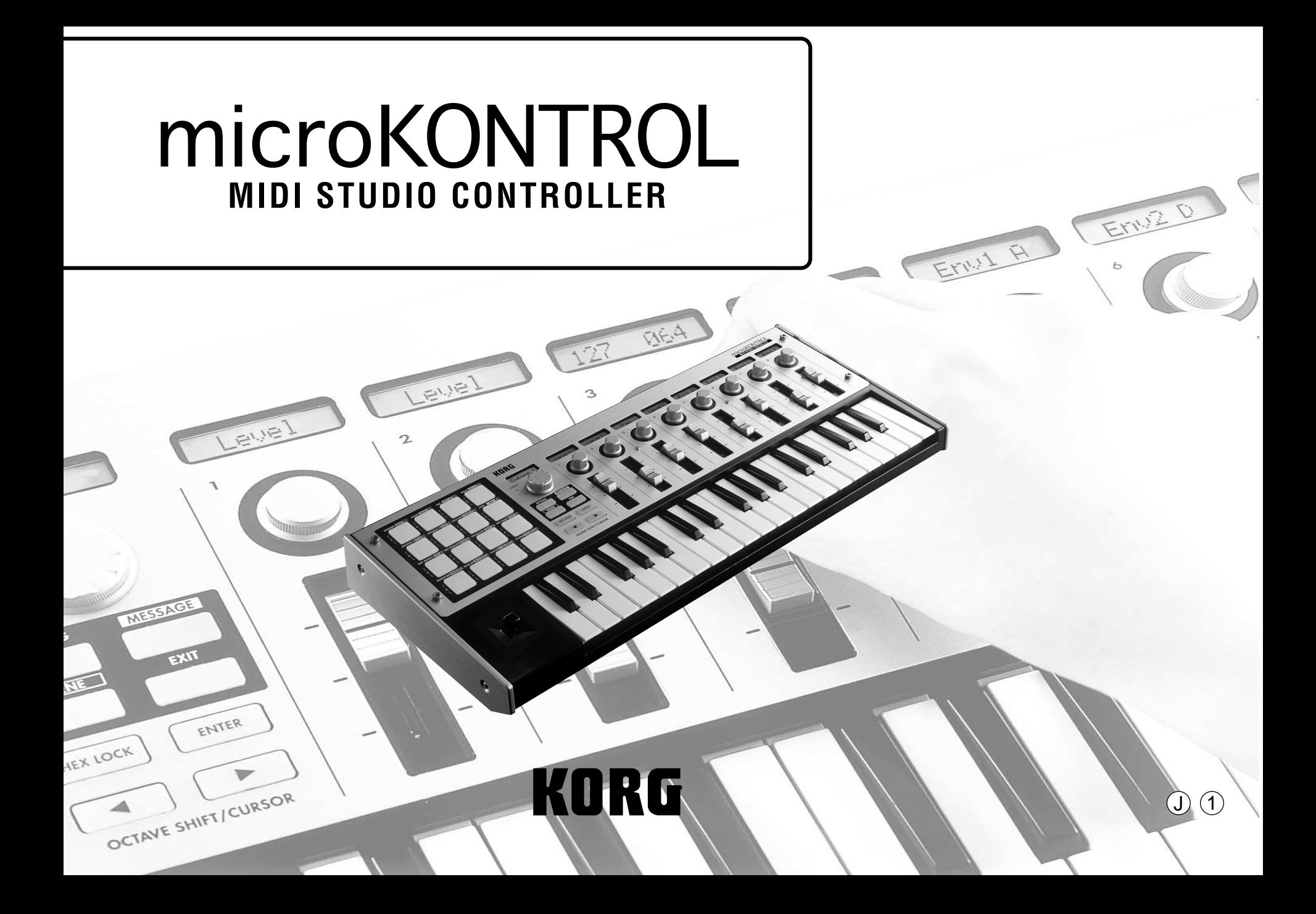

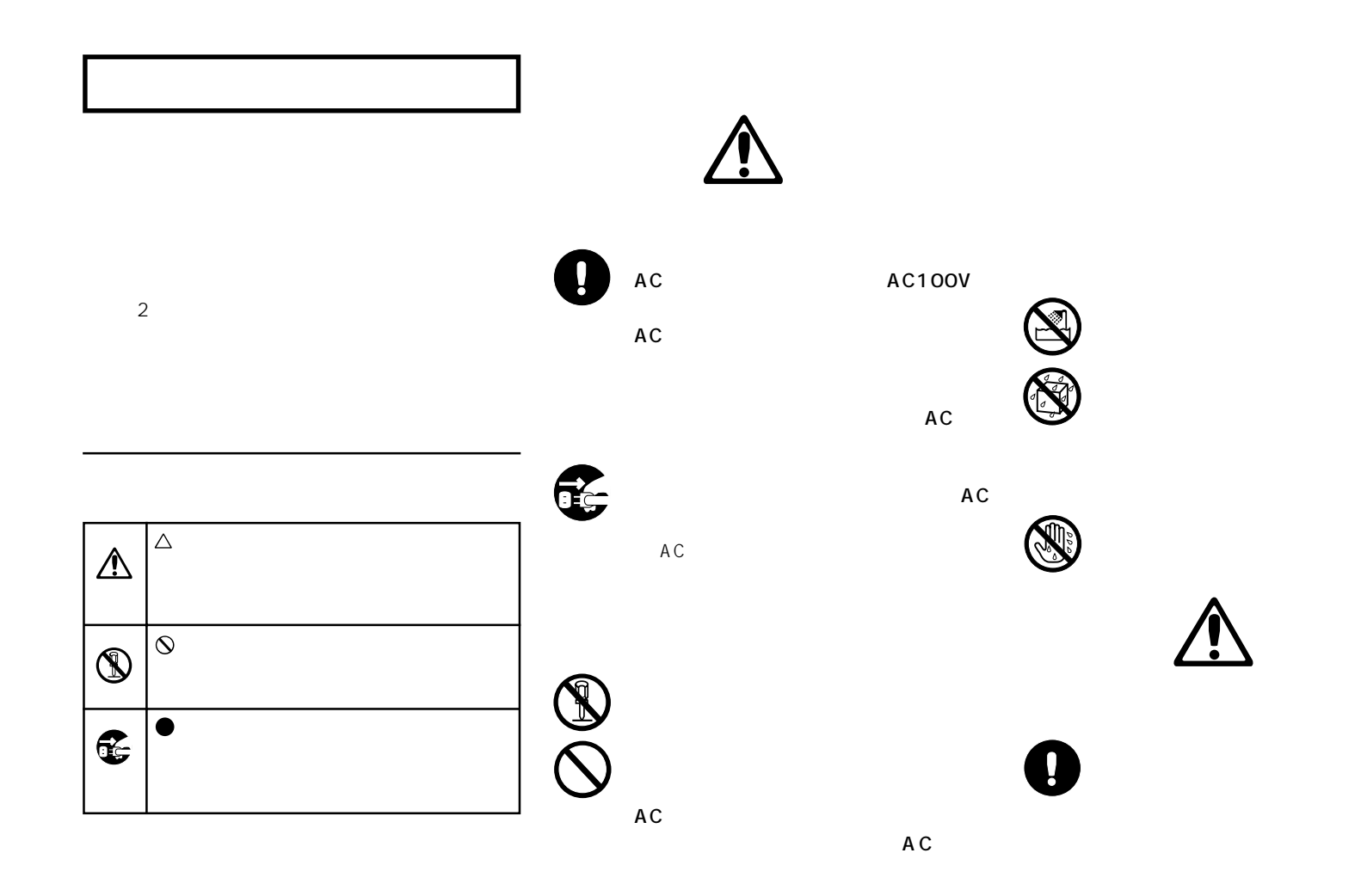

**ii**

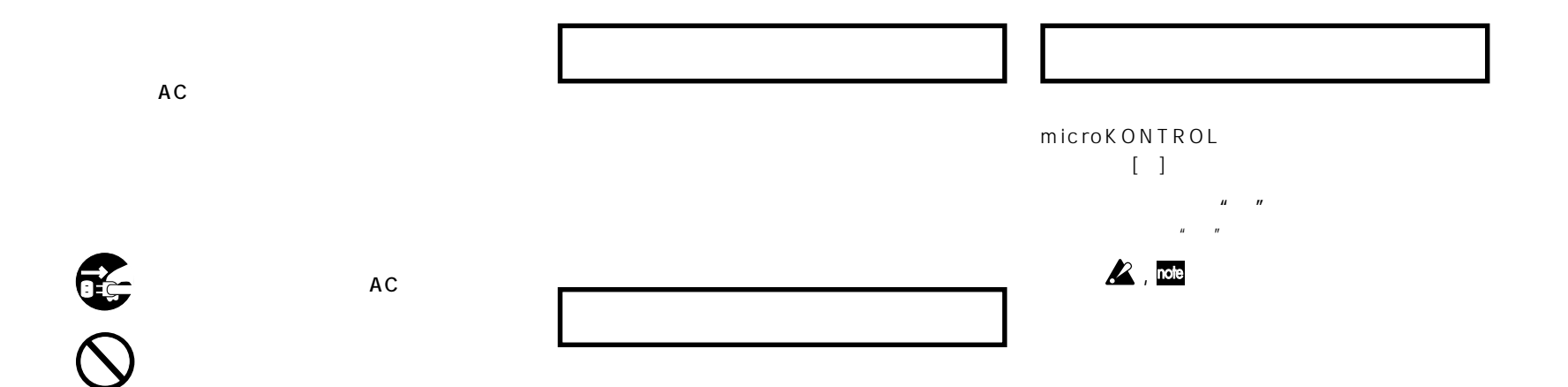

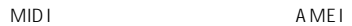

Microsoft Windows

Apple Macintosh

Mac OS

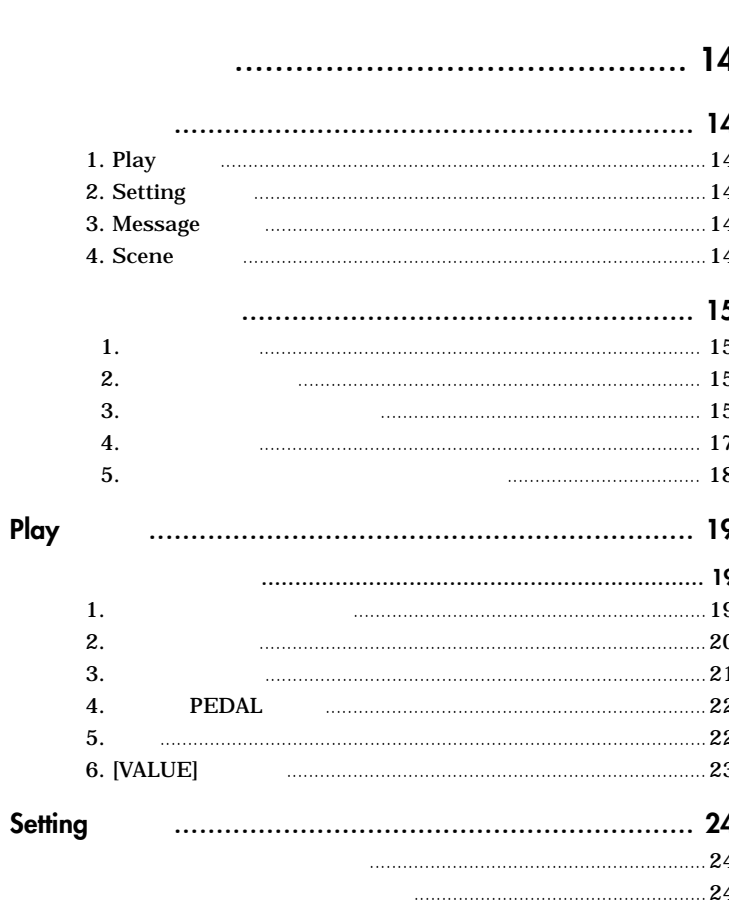

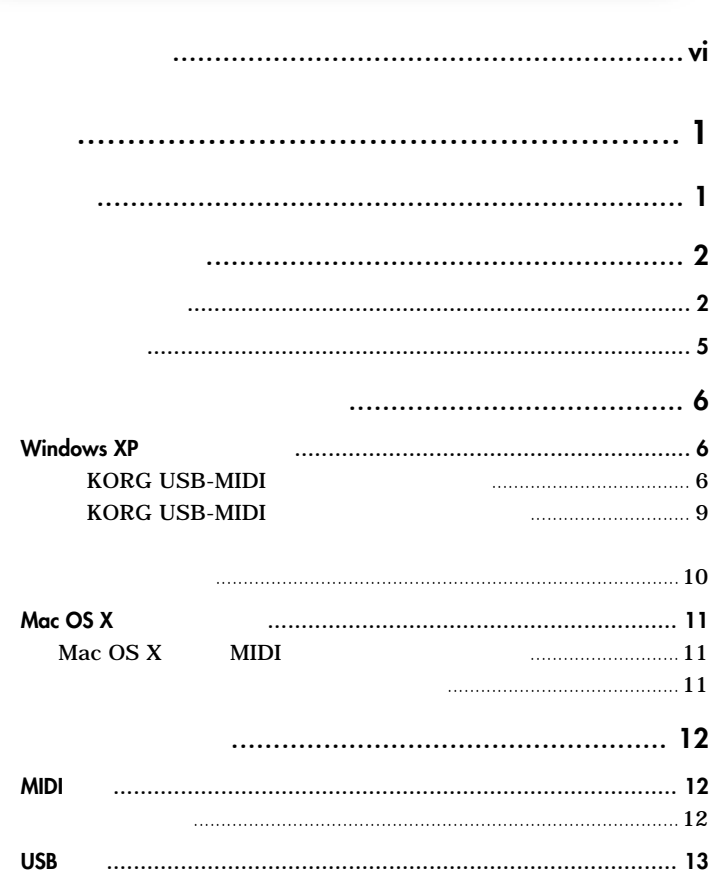

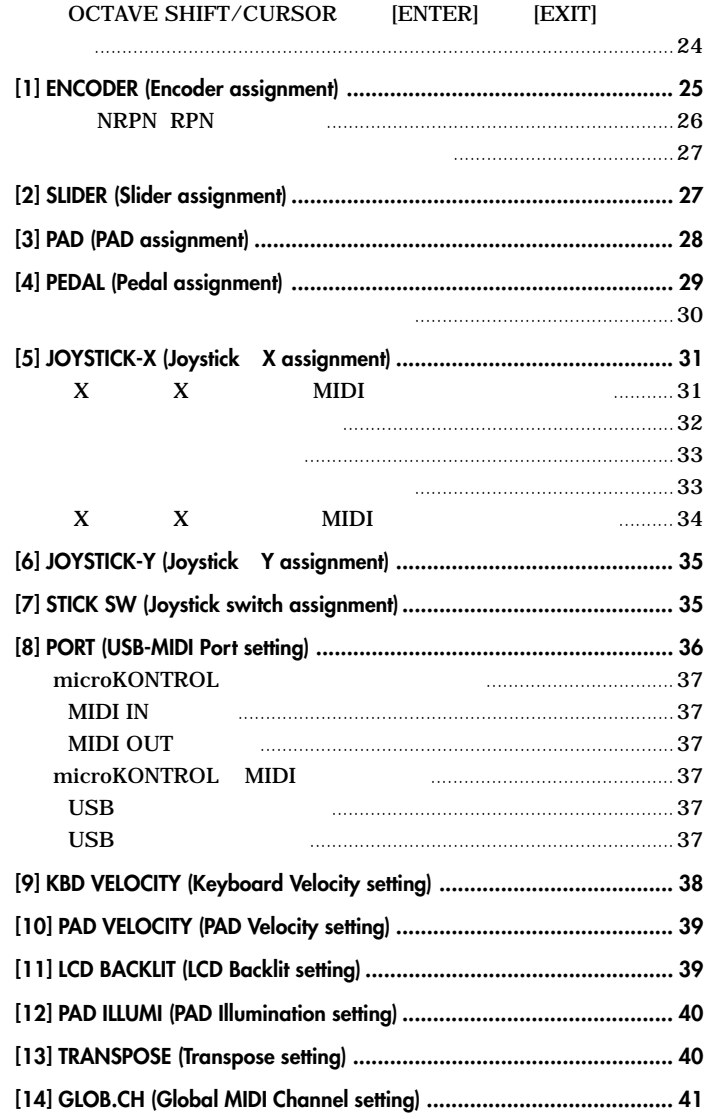

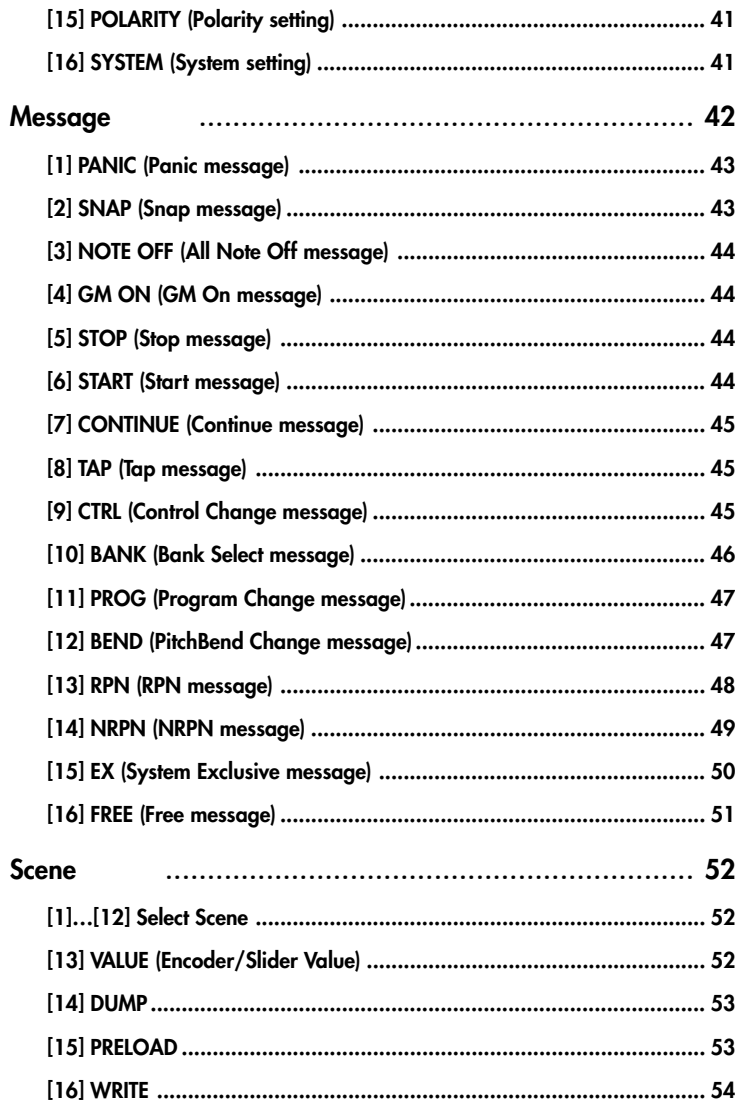

<span id="page-5-0"></span>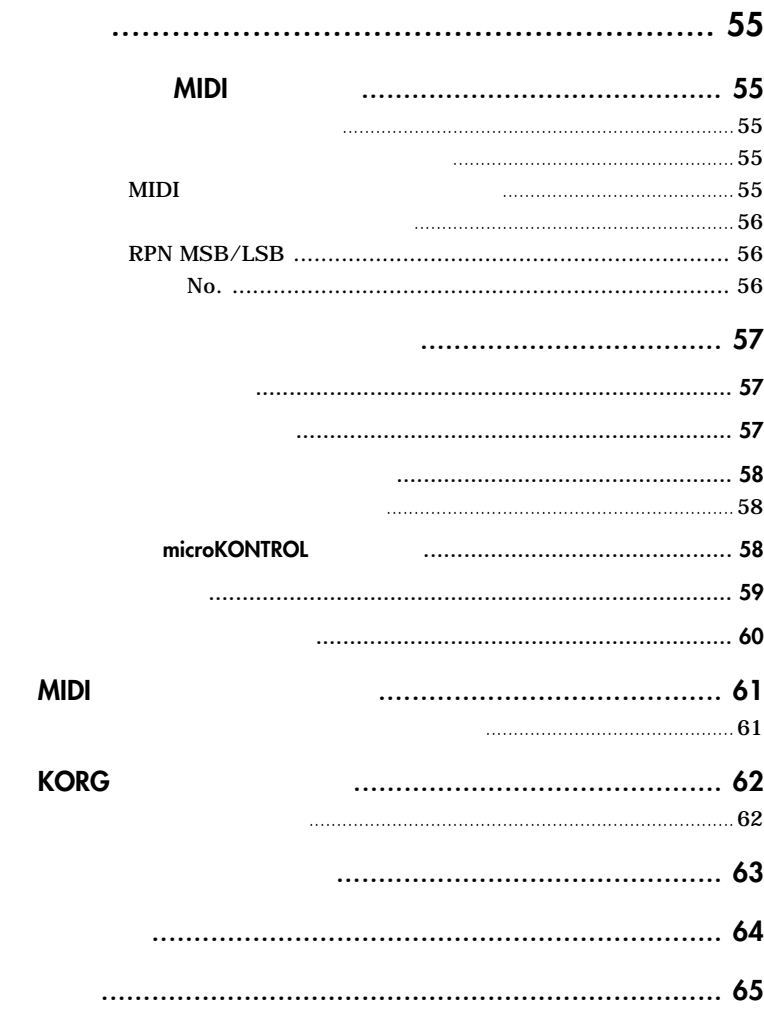

○○○○○○○○ ○○○○○○○○○○○○○○○○○○○○○○○○○○○○

microKONTROL

#### **本体 microKONTROL**

![](_page_5_Picture_247.jpeg)

<span id="page-6-0"></span>![](_page_6_Picture_0.jpeg)

**37鍵ベロシティ付きミニ鍵盤**

![](_page_6_Picture_161.jpeg)

 $X$  and  $Y$  and  $Y$  and  $Y$  and  $Y$  and  $Y$  and  $Y$  and  $Y$  and  $Y$  and  $Y$  and  $Y$  and  $Y$  and  $Y$  and  $Y$  and  $Y$  and  $Y$  and  $Y$  and  $Y$  and  $Y$  and  $Y$  and  $Y$  and  $Y$  and  $Y$  and  $Y$  and  $Y$  and  $Y$  and  $Y$  and  $Y$  a MIDI

> **イス電線** ークス電源 USB しょうしょう しょうしょう しょうしょう しょうしょう しょうしょう しょうしょう しょうしょうしょう

**はじめに – 主な特長**

#### ○○○○○○○○ ○○○○○○○○○○○○○○○○○○○○○○○○○○○○

<span id="page-7-0"></span>**はじめに – 各部の名称と機能**

![](_page_7_Figure_1.jpeg)

![](_page_7_Figure_2.jpeg)

![](_page_8_Figure_0.jpeg)

 $\n **exp.22**\n$ 

DAW

**はじめに – 各部の名称と機能**

**パッドでの16進数入力**

16
IHEX LOCK]

![](_page_9_Picture_2.jpeg)

![](_page_9_Figure_3.jpeg)

**[13] [14] [15] [16]**

**はじめに – 各部の名称と機能**

Scene

MIDI<br>コントロール・サント MIDI  $\sim$  10  $\sim$  16

![](_page_9_Picture_8.jpeg)

**PEDAL端子**

<span id="page-10-0"></span>![](_page_10_Figure_1.jpeg)

**はじめに – 各部の名称と機能**

またはACアダプターを使用してください。

 $\mathbf{z}$ 

#### (i) 新しいハードウェアが見つかりました 新しいハードウェアがインストールされ、使用準備ができました。 **Windows XP** EN<sub>(</sub> **KORG USB-MIDI Z** Windows XP 2 (J) [J] [J] A dministrator コン ロールパネルの中の中の日 ほうしょう ほうしょう  $\boldsymbol{\mathbb{Z}}$ [USB Audio Device]  $\blacksquare$   $\blacksquare$   $\blacks$ " microKONTROL  $\ldots$ ]  $\boldsymbol{\mathbb{Z}}$ Windows XP Windows95/98/Me/2000 サウンドとオーディオ デバイスのプロパティ 音量 サウンド microKONTROL USB microKONTROL オーディオ 音声  $\n **exp.12**\n$ デバイス(D): Windows microKONTROL 名前 種類 C Legacy Audio Drivers Media Control Devices **O** Legacy Video Capture Devices (i) 新しいハードウェアが見つかりました 区 **O.** Video Codecs USB Audio Device ofessional microKONTROL rvice Pack 1) デバイスのプロパティ EN<sub>1</sub>  $14:10$ 製造元: (Generic USB Audio) 場所: 場所 0 (microKONTROL) デバイス状態:このデバイスは正常に動作しています。

 $\sqrt{2}$ ハードウェア  $\widehat{\phantom{a}}$ Sound, video ... Sound, video ... Sound, video ... Sound, video ... Sound, video ...  $\frac{70}{54}$ トラブルシューティング(T)... 適用(A)  $OK$ キャンセル

∝

ofessional rvice Pack 1)

 $\blacksquare$  14:12

<span id="page-11-0"></span>**はじめに – ライバのインストールと設定**

○○○○○○○○ ○○○○○○○○○○○○○○○○○○○○○○○○○○○○

# 3 USB Audio Device<br>  $\begin{bmatrix} 1 & 3 & 5 \end{bmatrix}$

をクリックし、[ドライバの更新...]ボタンをクリックします。

![](_page_12_Picture_3.jpeg)

 $[ \qquad \rightarrow \]$ 

**はじめに – ライバのインストールと設定**

![](_page_12_Picture_99.jpeg)

![](_page_12_Figure_6.jpeg)

 $\overline{H}$  $\mathbb{R}$   $\begin{bmatrix} \sim \end{bmatrix}$ 

![](_page_12_Picture_8.jpeg)

![](_page_12_Picture_100.jpeg)

 $\boldsymbol{\theta}$  " ときに インター こうしょうしょう

![](_page_12_Picture_101.jpeg)

![](_page_13_Picture_0.jpeg)

![](_page_13_Picture_1.jpeg)

 $\boldsymbol{k}$ CD-ROM D CD-ROM F  $\mathbb{R}^n$  D:"  $\mathbb{R}^n$  E:"

**はじめに – ライバのインストールと設定**

*8* KORG microKONTROL [→]

![](_page_13_Picture_125.jpeg)

*9* 途中デジタル署名認証の警告ダイアログが表示される場合がありますが、[続行]

ハードウェアのインストール  $\sqrt{2}$ このハードウェア KORG microKONTROL を使用するためにインストールしようとしているソフトウェアは、Windows XP との<br>互換性を検証する Windows ロゴ テストに合格していません。<br>にのテストが重要である理由) インストールを続行した場合、システムの動作が損なわれたり、システム<br>か不安定になるなど、重大な障害を引き起こす要因となる可能性があり<br>よす。今すぐインストールを中断し、Windows ロゴ テストに合格したソフ<br>トリェアが入手可能がおりあります。<br>Microsoft は強くお勧めします。 インストールの停止(S)

**10 10 11 Win**dows [ ]

![](_page_13_Picture_9.jpeg)

<span id="page-14-0"></span>![](_page_14_Picture_74.jpeg)

### *2* KORG microKONTROL  $\begin{array}{ccc} 1 & \hspace{1.6cm} & \hspace{1.6cm} & \hspace{1.6cm} & \hspace{1.6cm} & \hspace{1.6cm} & \hspace{1.6cm} & \hspace{1.6cm} & \hspace{1.6cm} & \hspace{1.6cm} & \hspace{1.6cm} & \hspace{1.6cm} \end{array}$

![](_page_14_Picture_75.jpeg)

**はじめに – ライバのインストールと設定**

*3* [OK]

![](_page_14_Picture_76.jpeg)

KORG USB-MIDI *1*  $1$   $1$   $1$   $1$  $\mathbf{I} = \mathbf{I} - \mathbf{I} \qquad \mathbf{I} = \mathbf{I} \qquad \mathbf{I}$  $\blacksquare$  is the contract of  $\blacksquare$ システムのプロパティ  $\overline{\mathbb{R}}$ 

<span id="page-15-0"></span>**はじめに – ライバのインストールと設定**

![](_page_15_Picture_78.jpeg)

![](_page_15_Picture_79.jpeg)

![](_page_15_Picture_80.jpeg)

# <span id="page-16-0"></span>**Mac OS X** Mac OS X Mac OS X MIDI Mac 0S X 10.2 microKONTROL 1 microKONTROL USB 2 microKONTROL  $3$   $\hspace{1cm}$   $\hspace{1cm}$   $\hspace{1cm$

# $Mac OS X$  **MIDI**

1 2 3 microKONTROL MIDI IN/OUT / A B KORG
■ ■p.37 microKONTROL microKONTROL A  $\overline{2}$ 

**はじめに – ライバのインストールと設定**

![](_page_16_Figure_3.jpeg)

#### *4* MIDI "
microKONTROL

![](_page_16_Picture_206.jpeg)

![](_page_16_Picture_207.jpeg)

![](_page_16_Picture_208.jpeg)

○○○○○○○○ ○○○○○○○○○○○○○○○○○○○○○○○○○○○○

<span id="page-17-0"></span>**・その入れ方** → ● を使うことを使うことを

 $\mathbf{z}$ 

![](_page_17_Figure_2.jpeg)

![](_page_17_Figure_4.jpeg)

3 microKONTROL DC

![](_page_17_Figure_6.jpeg)

microKONTROL

![](_page_17_Picture_8.jpeg)

AC AC

![](_page_17_Figure_10.jpeg)

*1* 本体の電源が切れていることを確認した後、ケース裏側の電池カ ーを開けます。

**2**  $\frac{3}{2}$  6

*3* 電池カバーを閉めます。  $D$ C

" BattLow!"

![](_page_17_Figure_15.jpeg)

" BattLow!"

note

 $AC$ 

 $AC$ 

<span id="page-18-0"></span>![](_page_18_Figure_0.jpeg)

![](_page_18_Picture_114.jpeg)

**・その入れ方** → ● を使うことを使うことを

 $\mathbb{F}$ <sub> $\mathbb{F}$ </sub> 37

microKONTROL USB MIDI OUT MIDI

![](_page_19_Picture_135.jpeg)

**3. Message** 

![](_page_19_Picture_136.jpeg)

1. Play

 $\blacksquare$  $D A W$  $S$ cene $S$ Setting

# 2. Setting

Setting

![](_page_19_Picture_137.jpeg)

MIDI

<span id="page-19-0"></span>**オペレーション編 – モードの概要**

**microKONTROL Play Setting Message Scene** 4

[ENTER] Setting Play

 $4.$  Scene

Scene

Setting

<span id="page-20-0"></span>![](_page_20_Picture_194.jpeg)

# *1.* **源を入れる**

![](_page_20_Figure_2.jpeg)

![](_page_20_Figure_3.jpeg)

![](_page_20_Picture_4.jpeg)

microKONTROL USB MIDI
USB MIDI
USB

![](_page_20_Figure_6.jpeg)

![](_page_20_Figure_7.jpeg)

![](_page_20_Figure_8.jpeg)

 $\overline{2}$ 

![](_page_20_Figure_10.jpeg)

![](_page_20_Figure_11.jpeg)

**オペレーション編 – クイック・スタート**

![](_page_20_Figure_12.jpeg)

1 2 2 15 MIDI

![](_page_20_Figure_14.jpeg)

ダーのアサインページとなります。 ☞p.25)

![](_page_21_Figure_0.jpeg)

![](_page_21_Figure_1.jpeg)

**OCTAVE SHIFT/CURSOR** 

 $\Omega$ MIDI01

**6, 8**

 $[01CC + 010]$ 

 $2:CC#015$ 

TEMPO  $\circ$ 

 $[02CC#015]$ OCTAVE SHIFT/CURSOR  $[\blacktriangleleft]$  $Encodr#2"$ MID I  $\Box$  $2$ 確認してください。(手順5~8)

![](_page_21_Figure_3.jpeg)

 $MIDI$ 

note

![](_page_21_Figure_5.jpeg)

note

TEMPO<br>O

 $1$ 

もエンコーダー1の内容に対しております。

<span id="page-22-0"></span>![](_page_22_Figure_0.jpeg)

OCTAVE SHIFT/CURSOR[▶] 12

*4.* **シーンの保存**

OCTAVE

SHIFT/CURSOR[▶] [ENTER]

![](_page_22_Picture_270.jpeg)

 $2$ 

 $13$  2

 $[ENTER]$ 14 Play  $[ENTER]$ 

 $\overline{R}$  RPN NRPN  $\overline{R}$  RPN NRPN  $\overline{R}$   $\overline{R}$   $\overline{$  $\mathbf{1}$ ■ p.24 Setting

![](_page_22_Figure_10.jpeg)

![](_page_22_Figure_11.jpeg)

![](_page_22_Figure_12.jpeg)

 $[$  S E T T IN G  $]$ Play

![](_page_22_Figure_14.jpeg)

 $[VALUE]$  $\sim$   $\sim$  3 OCTAVE SHIFT/CURSOR[▶]

 $\overline{4}$ 

**4**

ENTER

 $\overline{\mathcal{M}}$ 

**3**

**オペレーション編 – クイック・スタート**

<span id="page-23-0"></span>![](_page_23_Figure_0.jpeg)

**オペレーション編 – クイック・スタート**

<span id="page-24-0"></span>![](_page_24_Figure_1.jpeg)

<span id="page-25-0"></span>![](_page_25_Picture_194.jpeg)

ノート メッセージ アサイン時は、送信時にパッドがワンショ (1回)で点灯します。

![](_page_25_Figure_2.jpeg)

![](_page_25_Figure_4.jpeg)

![](_page_25_Figure_5.jpeg)

**オペレーション編 – Play モード**

<span id="page-26-0"></span>**3. ジョイスティック**

![](_page_26_Figure_2.jpeg)

 $MDI$ 

 $MDI$ 

![](_page_26_Figure_3.jpeg)

MIDI NoAssign

![](_page_26_Picture_186.jpeg)

<span id="page-27-0"></span>![](_page_27_Picture_197.jpeg)

Octave: -2 <br>
Octave: +1 Octave: -3  $\left| \left| \left| \right| \right| \right|$  Octave: +2

 $\overline{\phantom{a}Octave: +3}$ 

<span id="page-28-0"></span>![](_page_28_Picture_148.jpeg)

# **6.** [VALUE]

![](_page_28_Picture_149.jpeg)

[VALUE] MIDI<br>[VALUE] MIDI alue] TEMPO LED MIDI<br>4  $4$ 

![](_page_28_Picture_4.jpeg)

**Play**

# Setting

Setting 16

[SETTING] \* MenuPad?"

"MenuPad?"

[EXIT] [SETTING]

<span id="page-29-0"></span>○○○○○○○○ ○○○○○○○○○○○○○○○○○○○○○○○○○○○○

 $[1]$   $[8]$  Scene

![](_page_29_Picture_264.jpeg)

### [9] [16]

 $\boldsymbol{\mathbb{Z}}$ 

![](_page_29_Picture_265.jpeg)

![](_page_29_Picture_266.jpeg)

 $[EXIT]$ 

<span id="page-30-0"></span>![](_page_30_Figure_1.jpeg)

<span id="page-31-0"></span>![](_page_31_Figure_0.jpeg)

<span id="page-32-0"></span>![](_page_32_Figure_1.jpeg)

<span id="page-33-0"></span>![](_page_33_Figure_1.jpeg)

![](_page_34_Figure_1.jpeg)

<span id="page-34-0"></span>![](_page_34_Figure_2.jpeg)

<span id="page-35-0"></span>![](_page_35_Picture_200.jpeg)

*4* MIDI MIDI [VALUE]<br>1 16 ch ¤®p.4 1 16 ch

 $\overline{\phantom{a}}$ িশ  $[CCh9#074]$ MIDIch01 ÷
<span id="page-36-0"></span>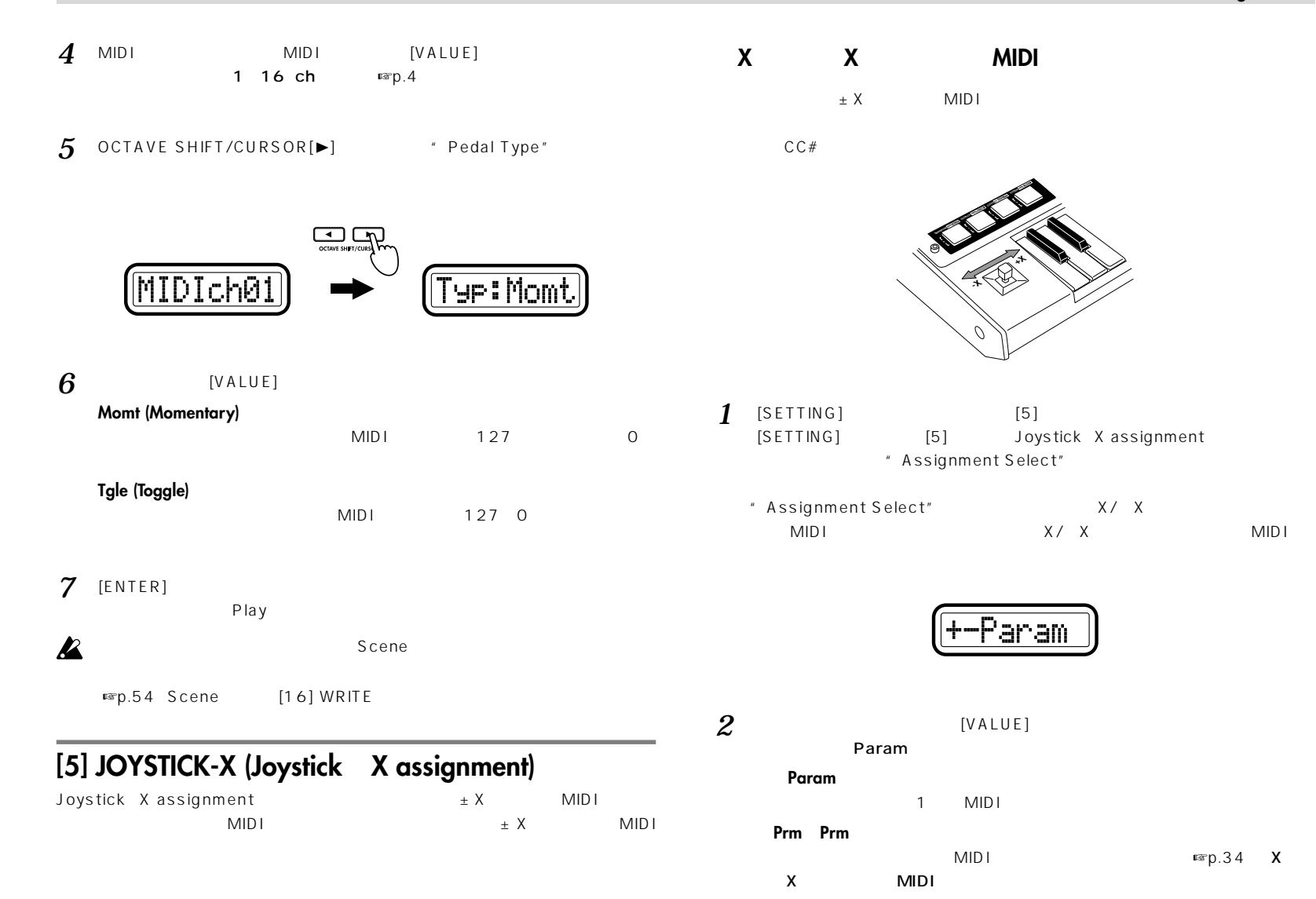

**Setting**

<span id="page-37-0"></span>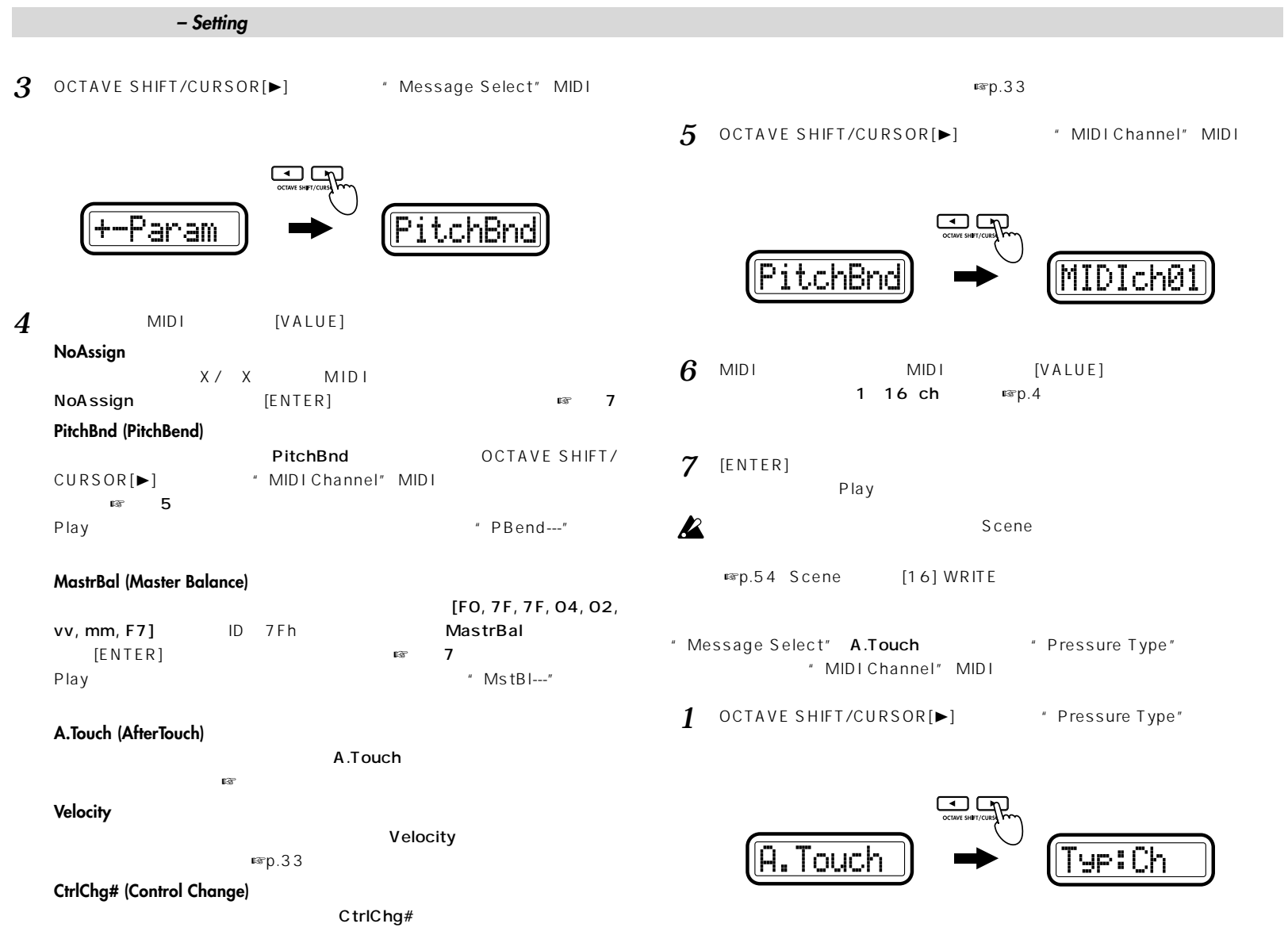

<span id="page-38-0"></span>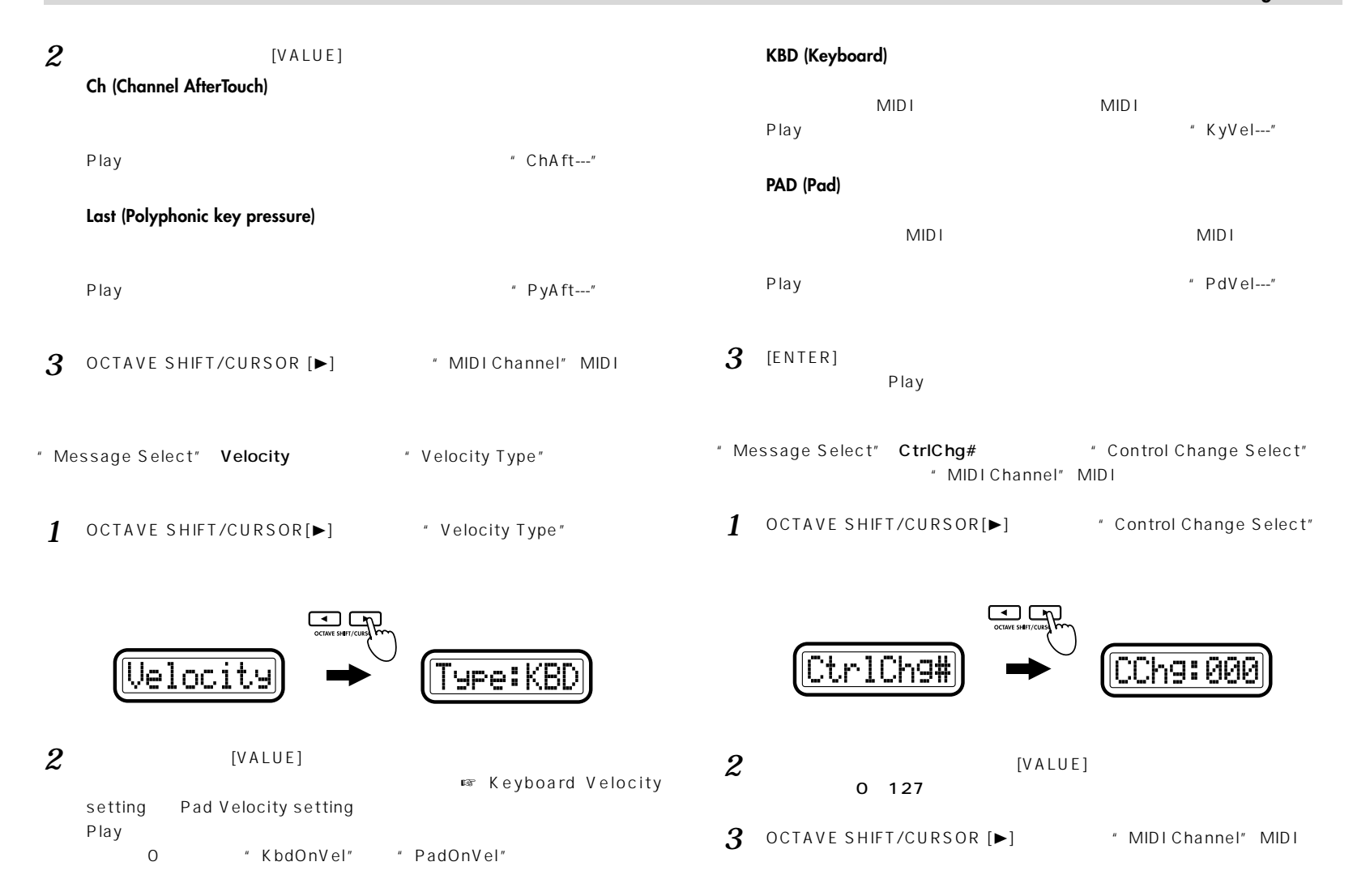

<span id="page-39-0"></span>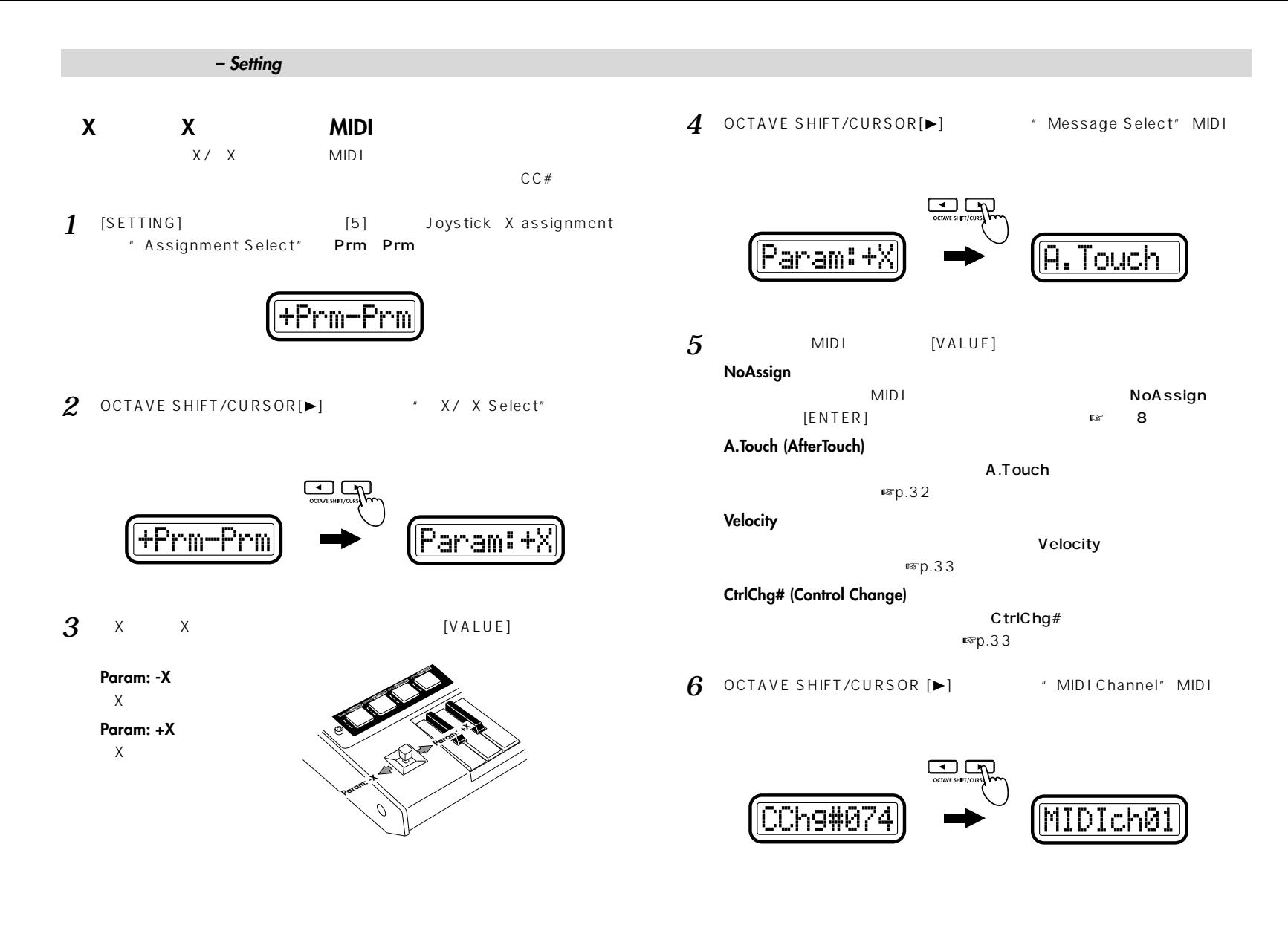

**- Setting** 

<span id="page-40-0"></span>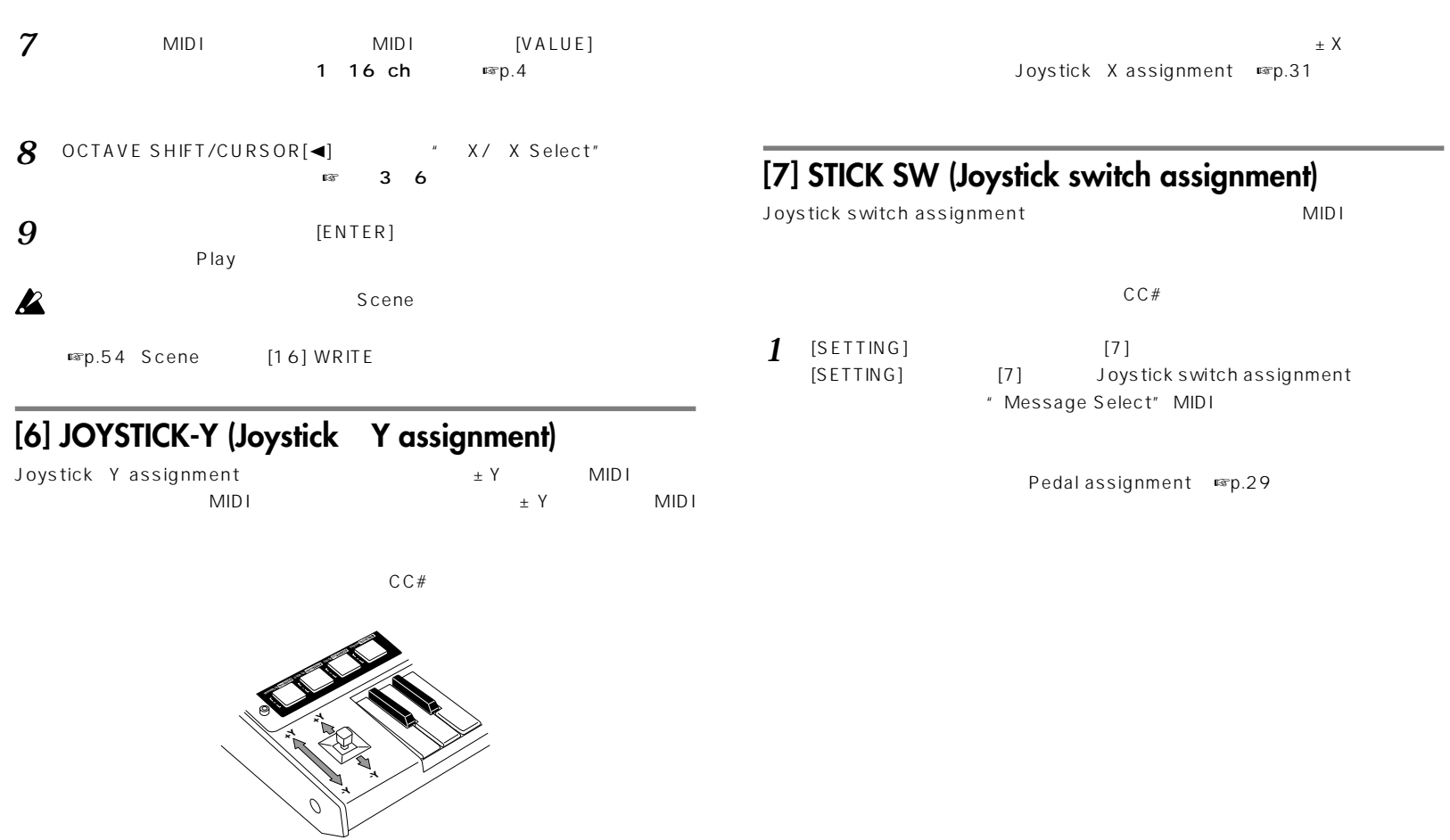

7 [SETTING] [6]<br> *I* [SETTING] [6] Joy Joystick Y assignment " Assignment Select"

**Setting**

<span id="page-41-0"></span>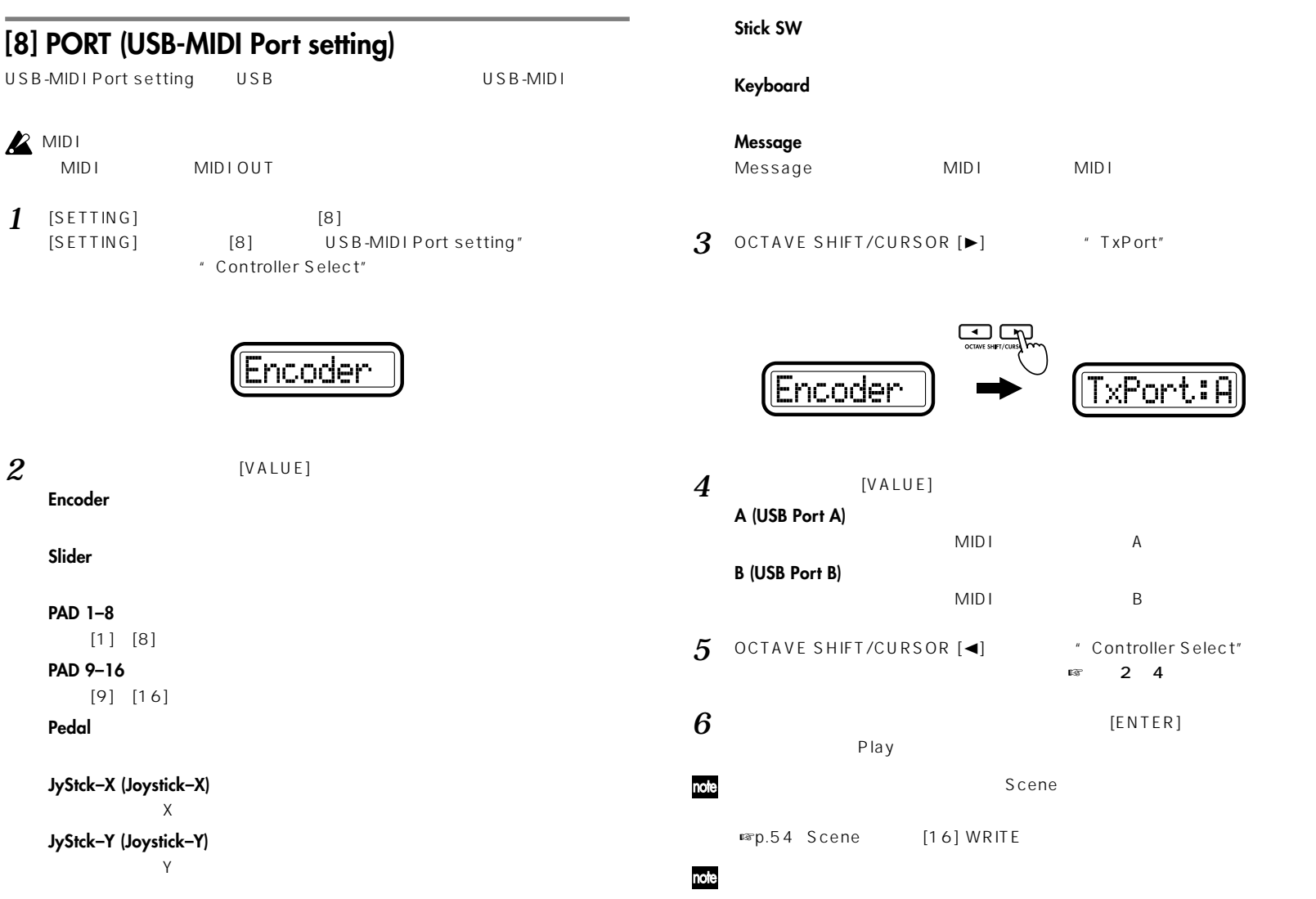

rt:A

**- Setting** 

#### **microKONTROL**

microKONTROL USB-MIDI 3IN  $20UT$ 

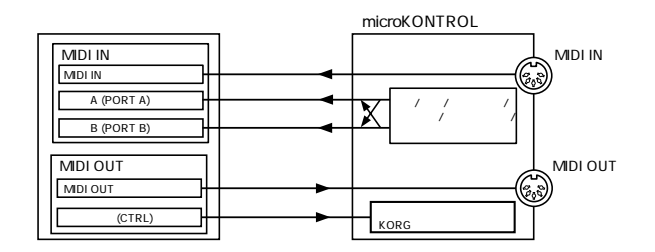

#### **MIDI IN**

#### **MIDI IN**

microKONTROL MIDI IN MIDI  $MIDI$ microKONTROL USB-MIDI  $MIDI$ 

#### **ポートA ポートB**

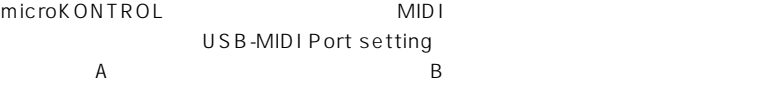

microKONTROL  $\mathsf{MID}$  is a set of  $\mathsf{MID}$  is a set of  $\mathsf{MID}$  is a set of  $\mathsf{MID}$  is a set of  $\mathsf{MID}$  is a set of  $\mathsf{MID}$  is a set of  $\mathsf{MID}$  is a set of  $\mathsf{MID}$  is a set of  $\mathsf{MID}$  is a set of  $\mathsf{MID}$  is a set of

■ P.11

#### **MIDI OUT**

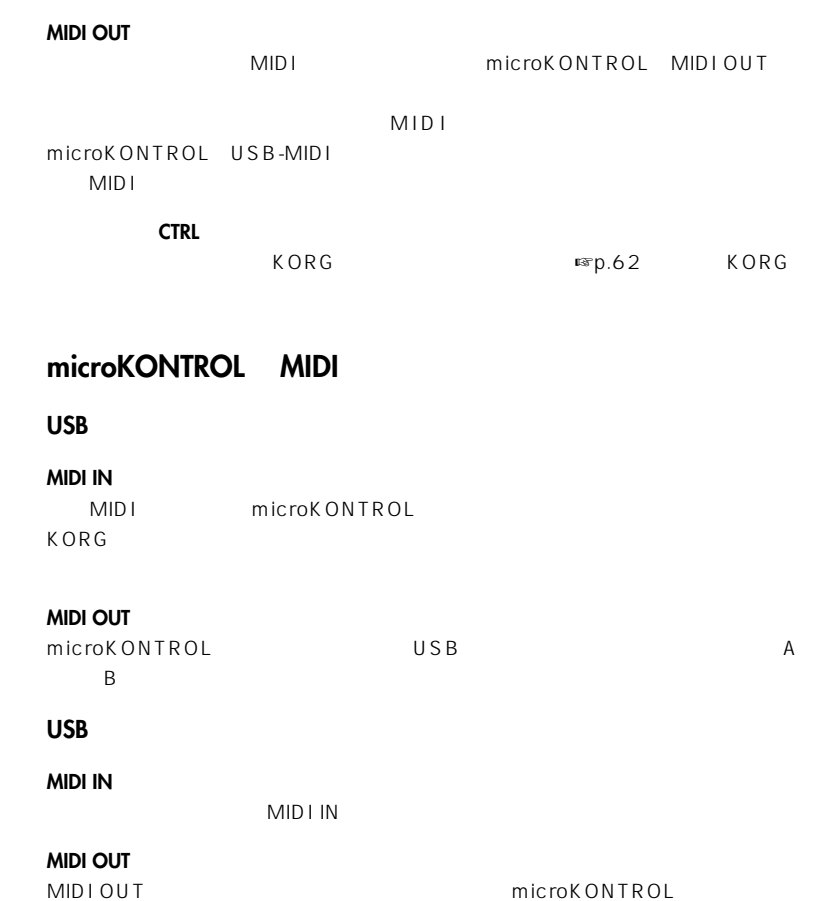

<span id="page-43-0"></span>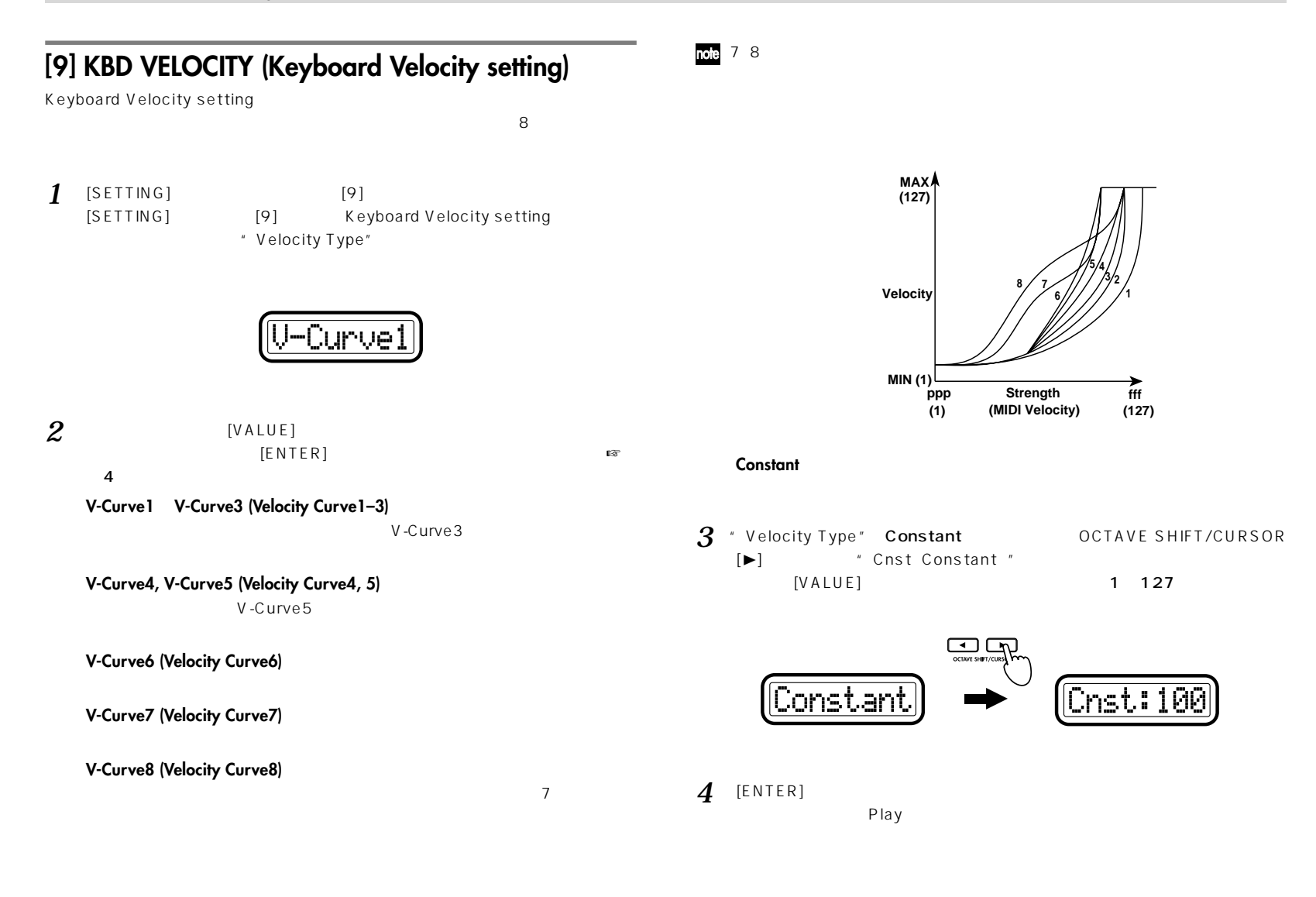

<span id="page-44-0"></span>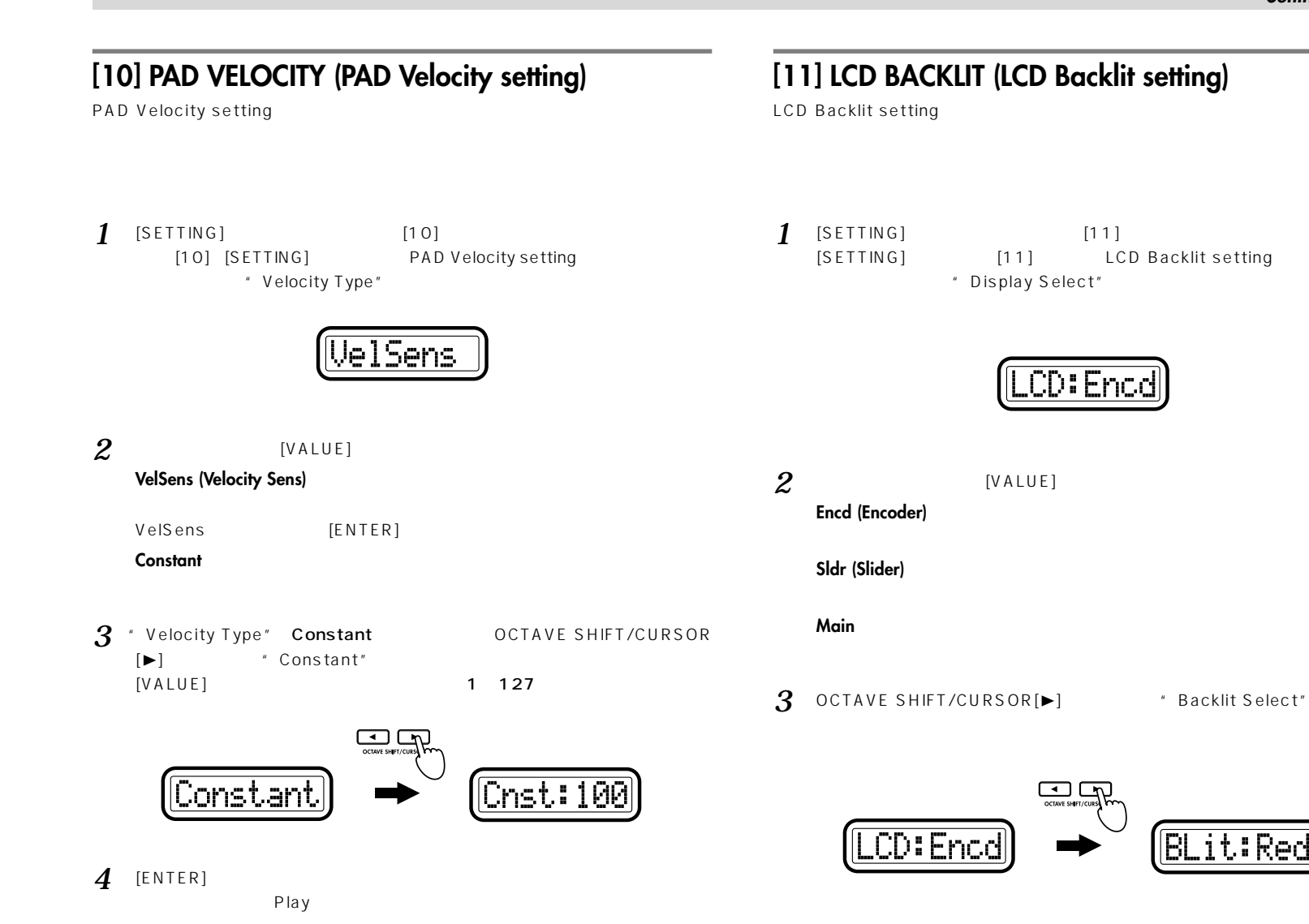

<span id="page-45-0"></span>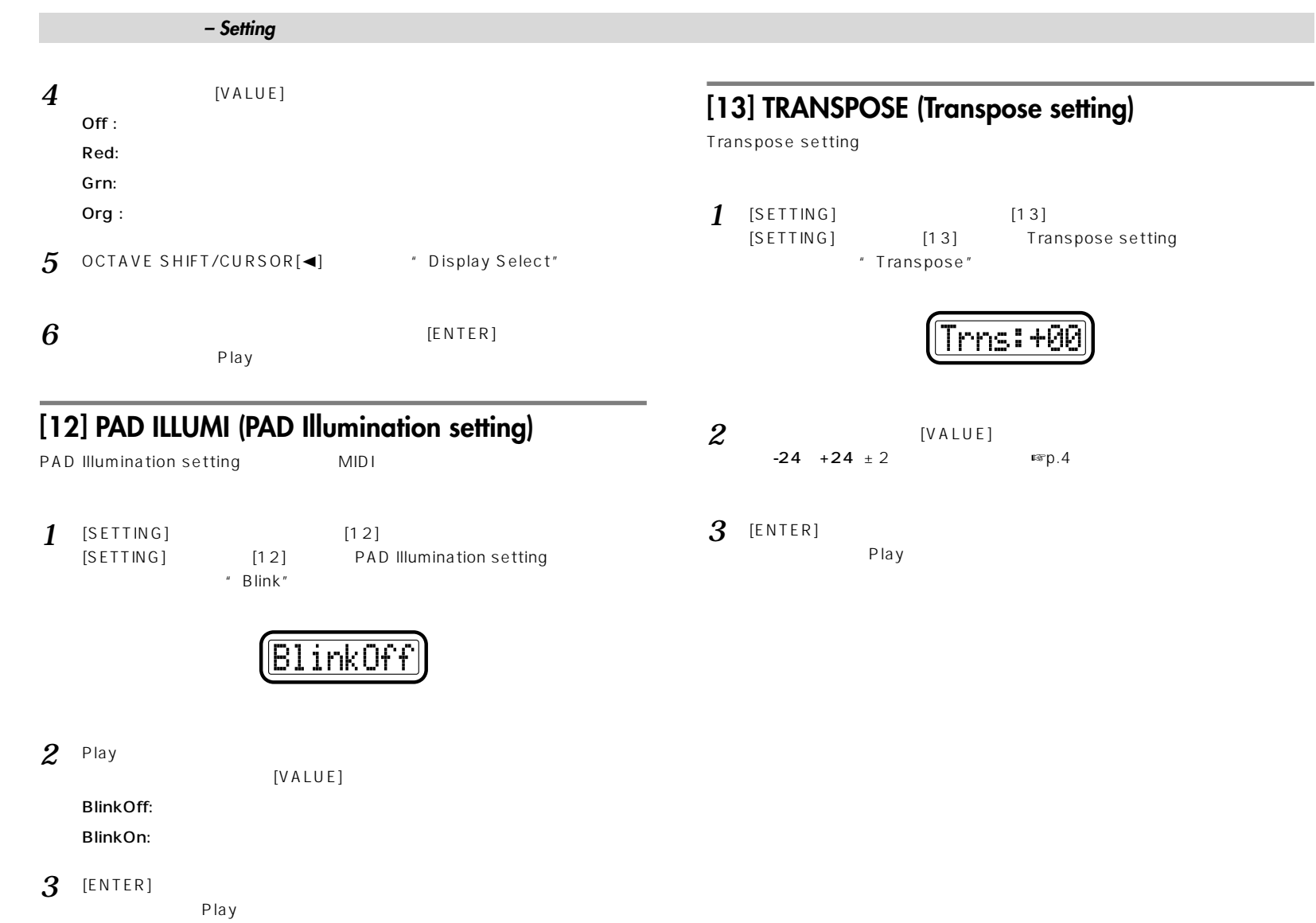

<u> Tanzania (m. 1888)</u>

<span id="page-46-0"></span>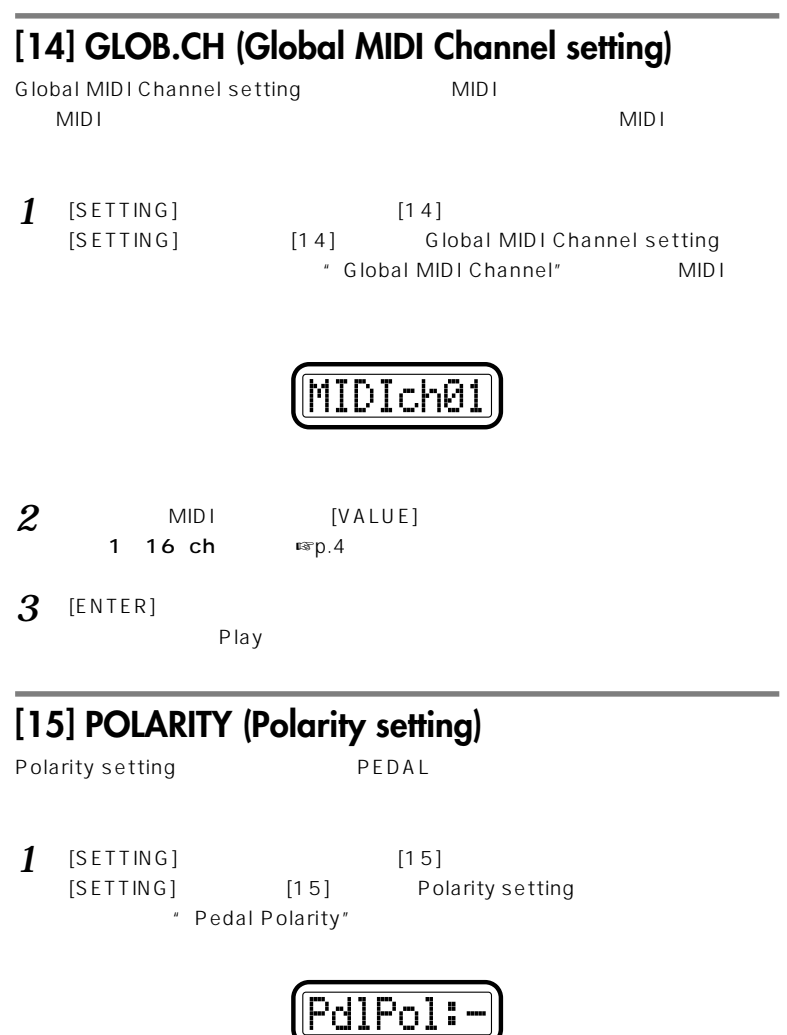

- **2** [VALUE] +: 接続したペダルの極性が+(↑)の場合に設定します。  $-$ :  $\pm$  500  $\pm$  500  $\pm$  500  $\pm$  500  $\pm$  500  $\pm$  500  $\pm$  500  $\pm$  $DS-1H$  PS-1 PEDAL
- **3** [ENTER]

# **[16] SYSTEM (System setting)**

Play

- *1* [SETTING] [16]<br>[SETTING] [16] Sys " Value"
	- System setting

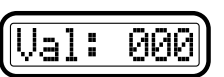

2 [VALUE] 000 064 127 Last  $\sf Last$ 

Play

**3** [ENTER]

### **オペレーション編 – Messageモード**

<span id="page-47-0"></span>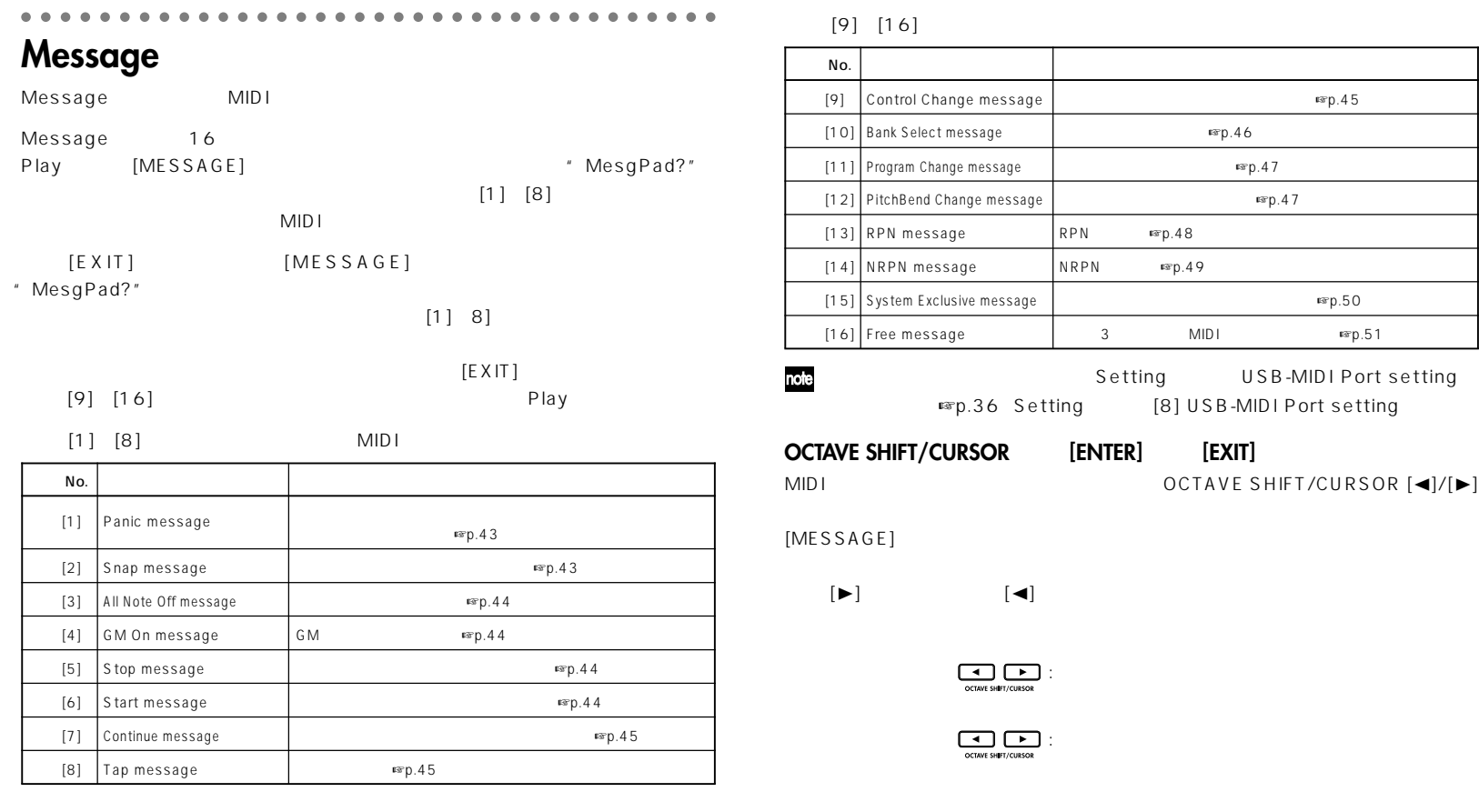

 $[ENTER]$  [ENTER] Play
EXIT]

Snap Shot

<span id="page-48-0"></span>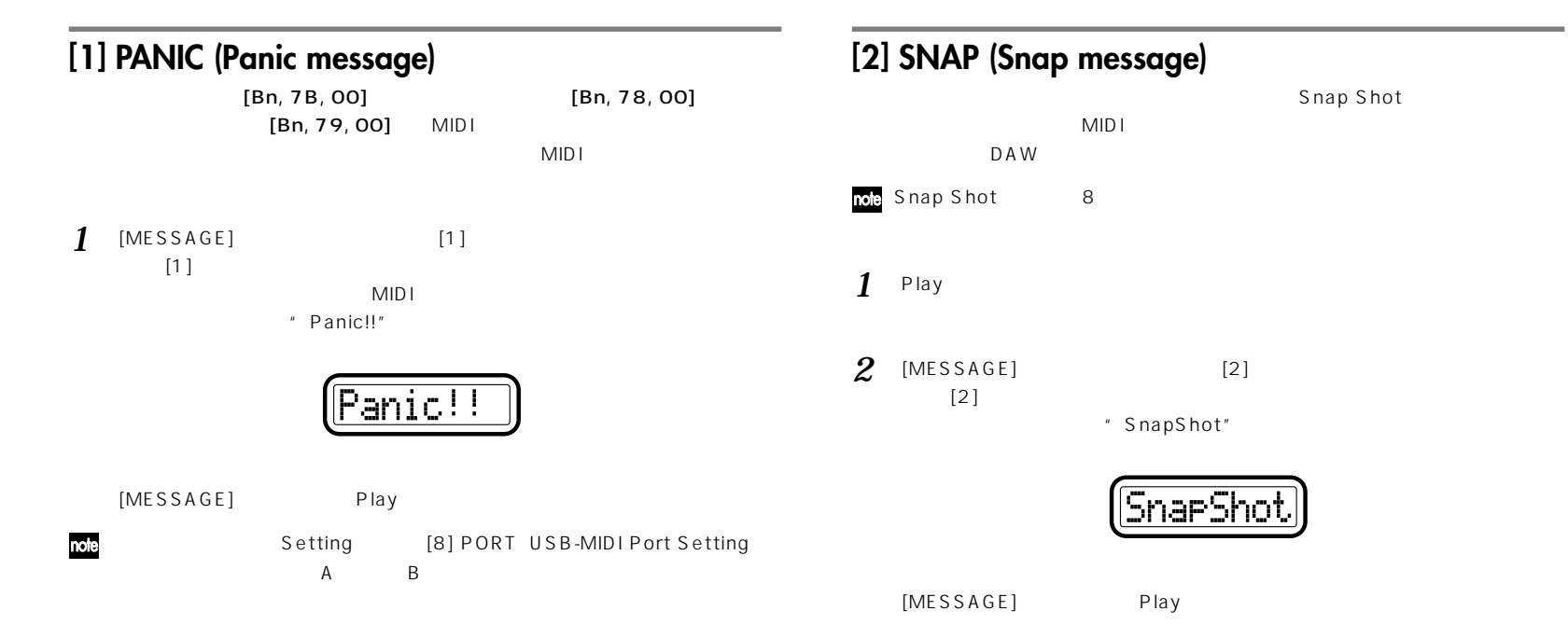

<span id="page-49-0"></span>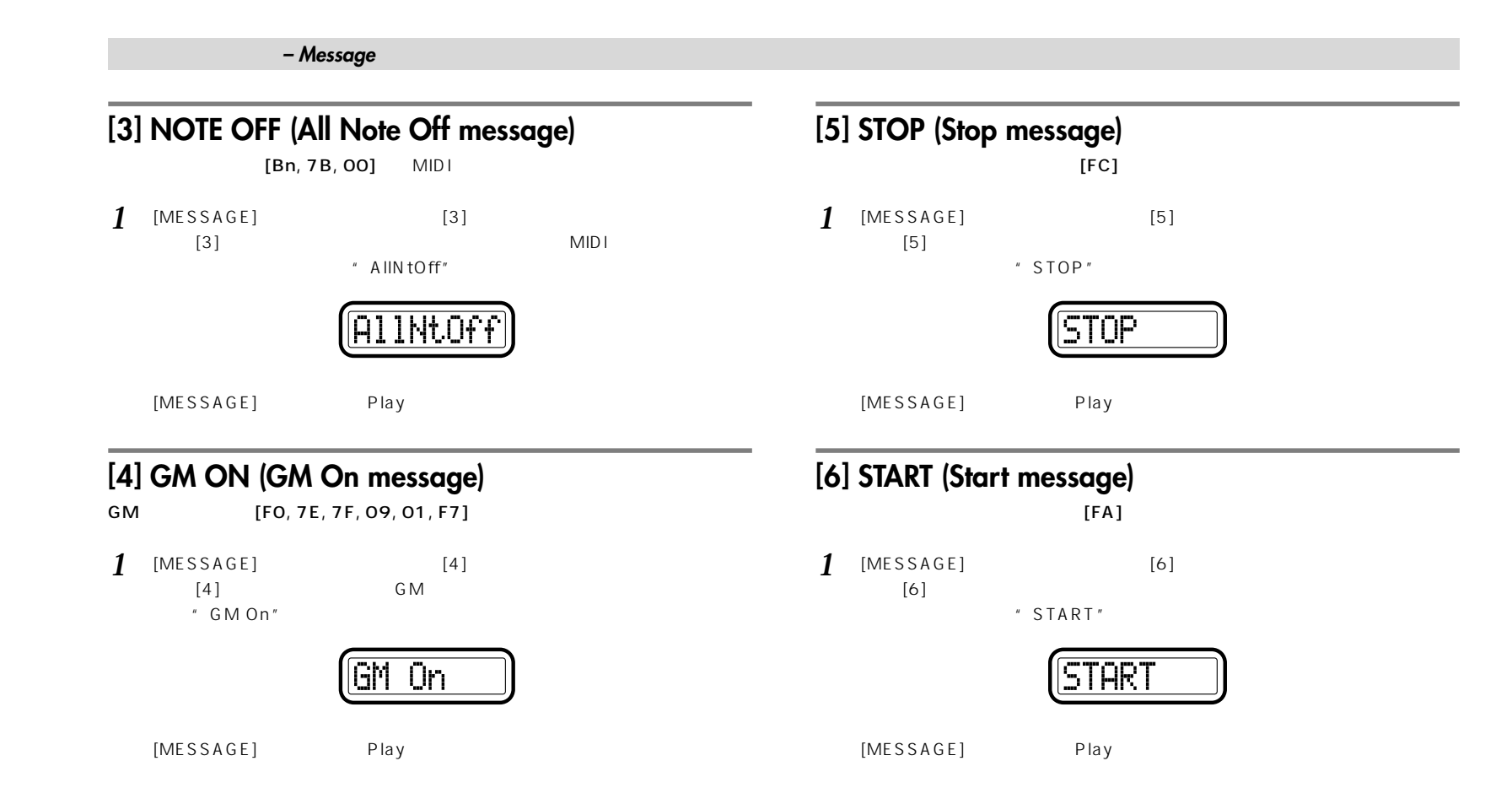

<span id="page-50-0"></span>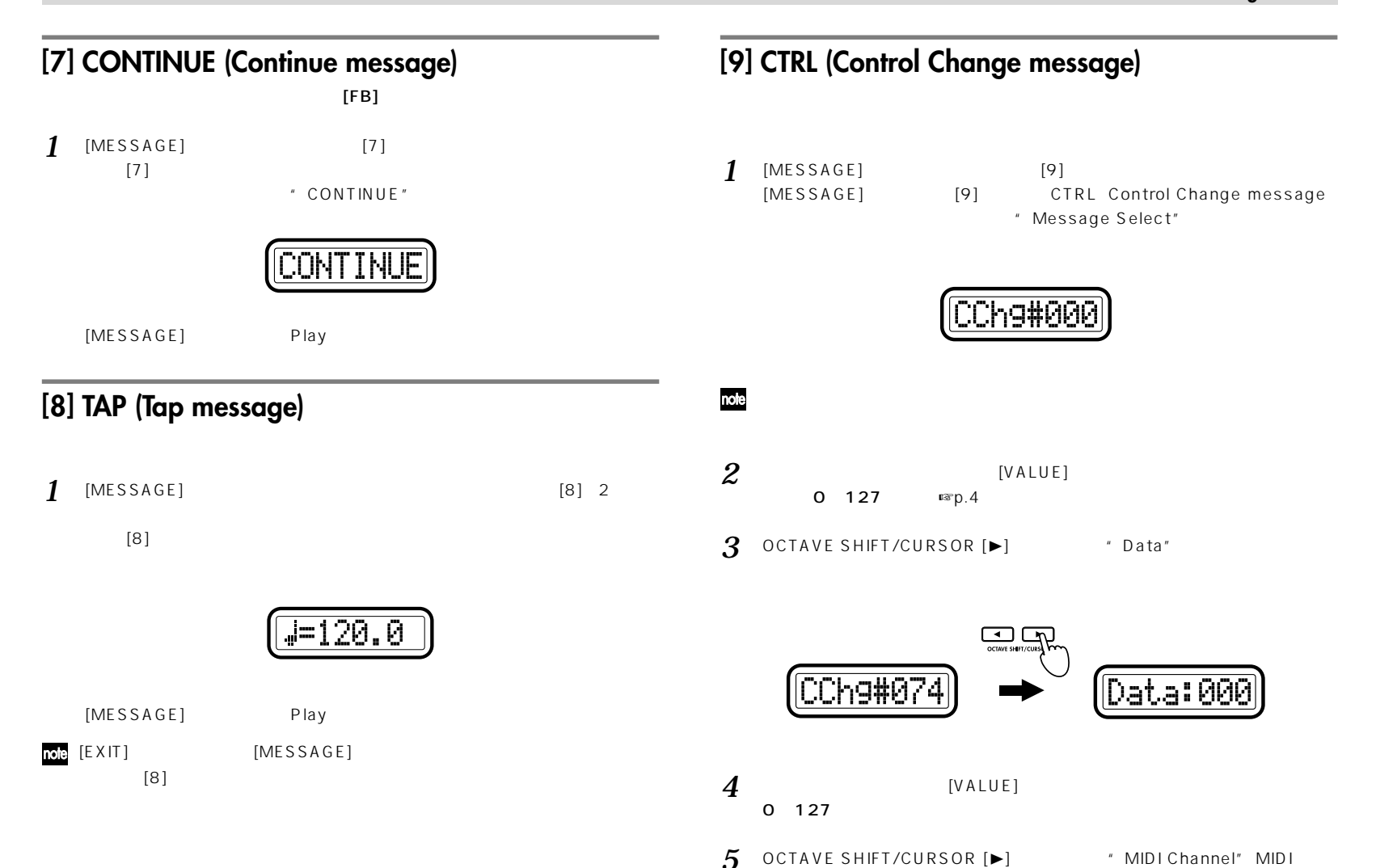

<span id="page-51-0"></span>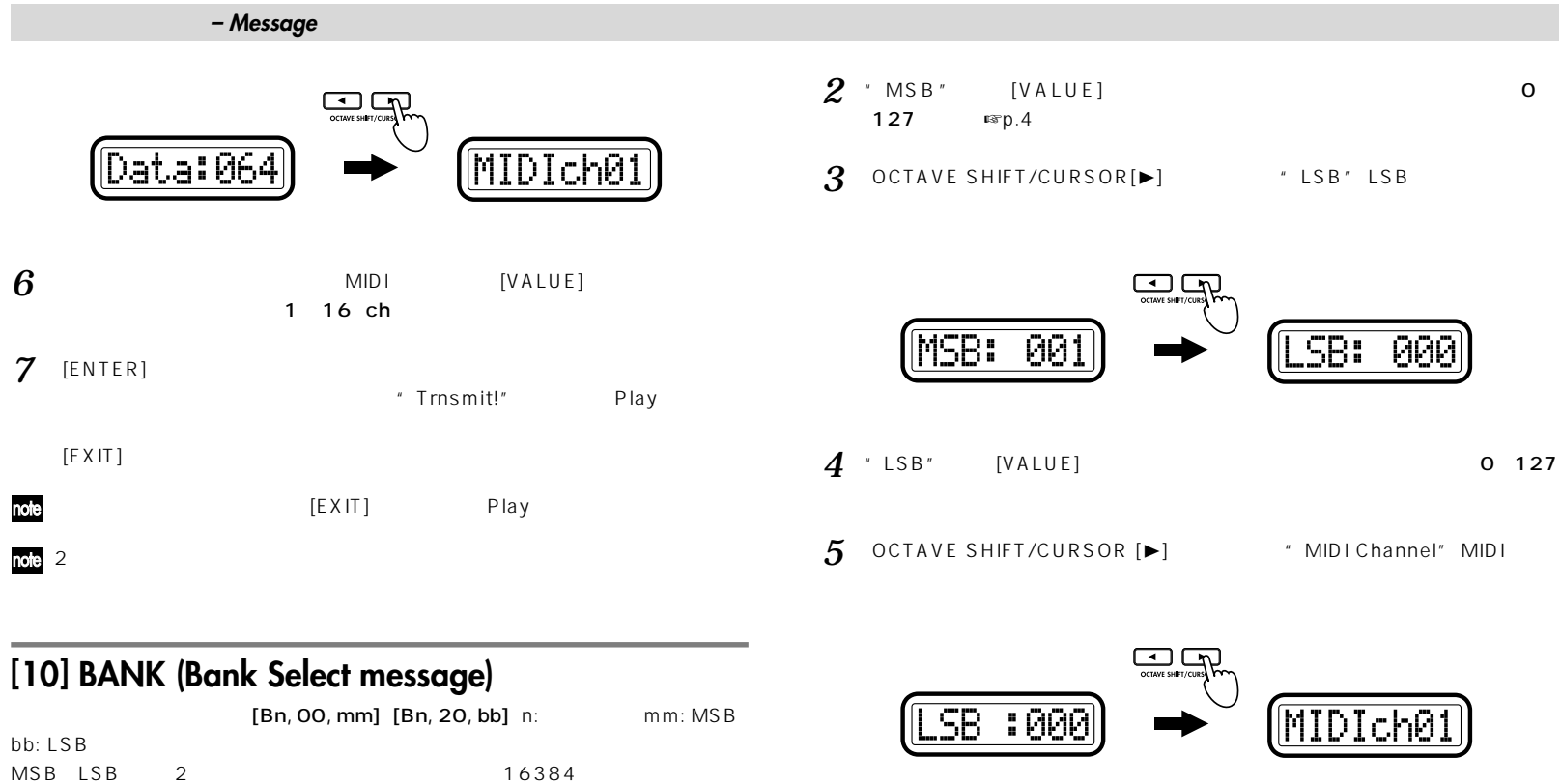

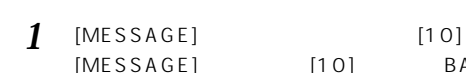

BANK Bank Select message " MSB" MSB

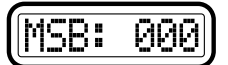

 $[EXIT]$ 

 $6$  MIDI [VALUE] 1 16 ch **7** [ENTER] " Trnsmit!" Play

 $2$ 

#### **オペレーション編 – Messageモード**

<span id="page-52-0"></span>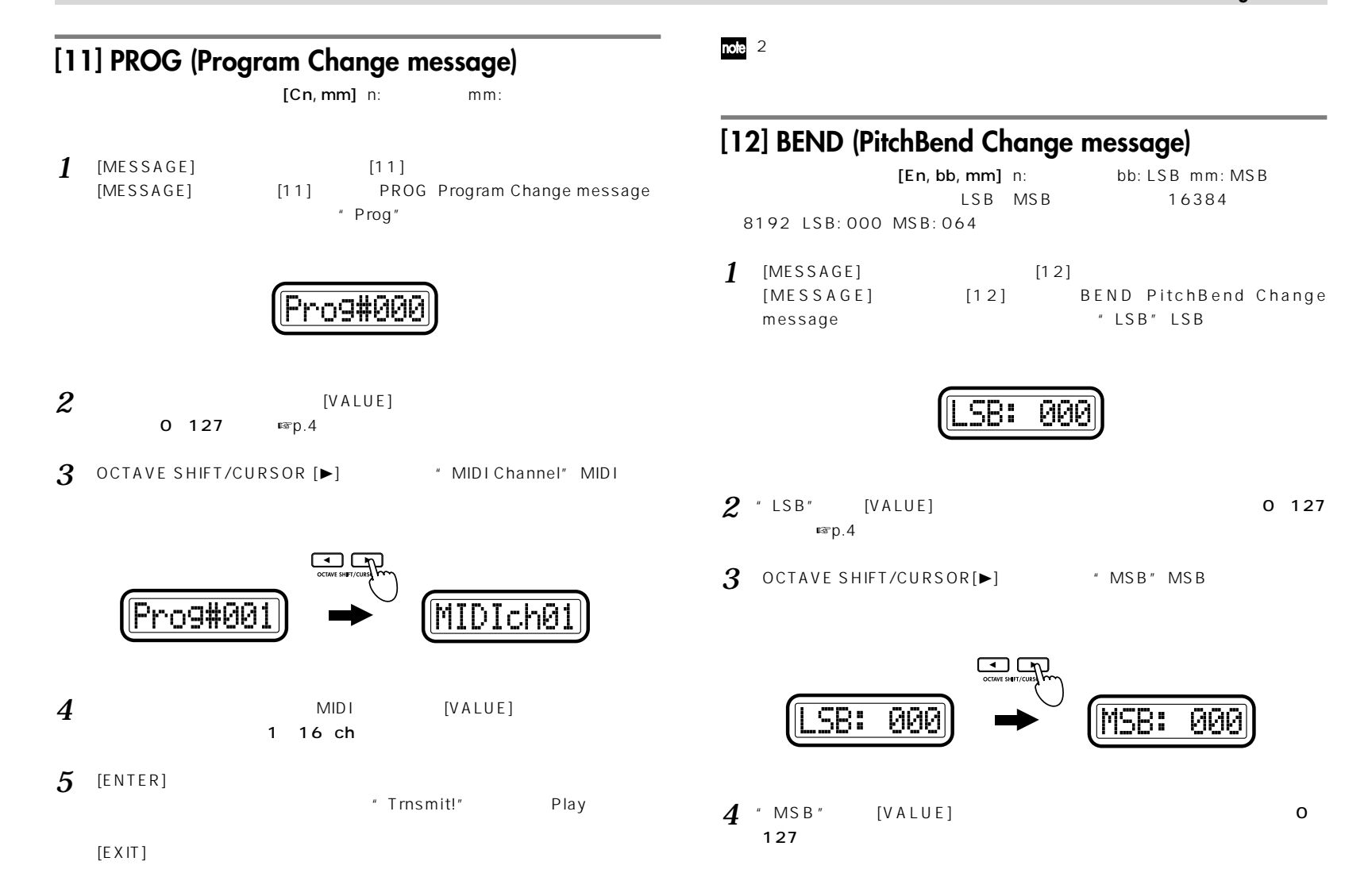

<span id="page-53-0"></span>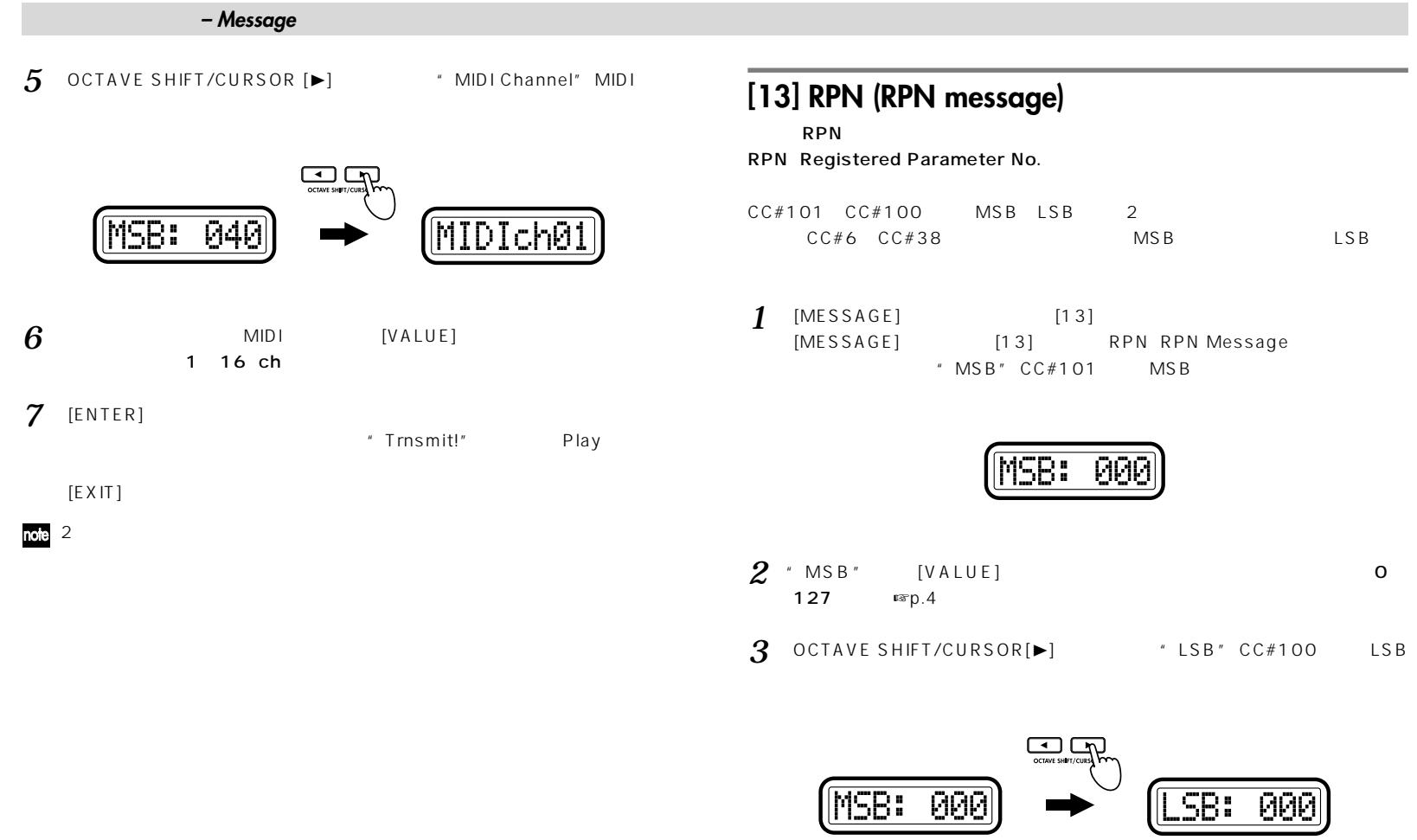

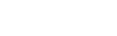

4 'LSB' [VALUE] 0~127

<span id="page-54-0"></span>5 OCTAVE SHIFT/CURSOR[►] \* Dt\_M:" CC#6 MSB

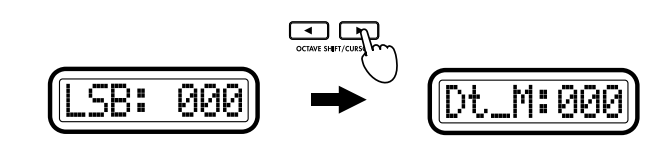

 $\bm{6}$  MSB [VALUE] 0~127

**7** OCTAVE SHIFT/CURSOR[▶] \* Dt\_L:" CC#38 LSB

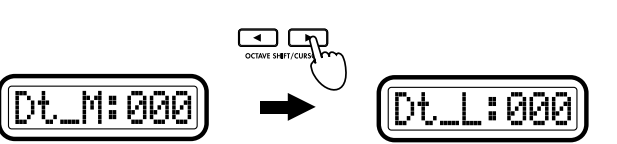

- **8** LSB [VALUE] 0~127
- **9** OCTAVE SHIFT/CURSOR [►] \* MIDI Channel" MIDI
	- 冖  $L:000$ **MIDIch0**

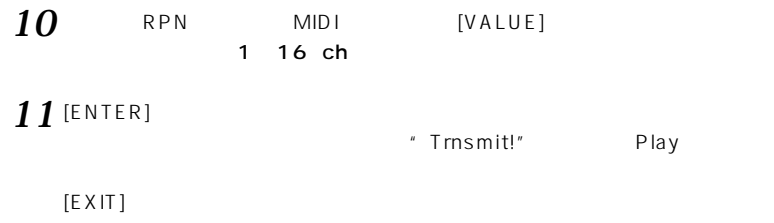

 $2$ 

# **[14] NRPN (NRPN message)**

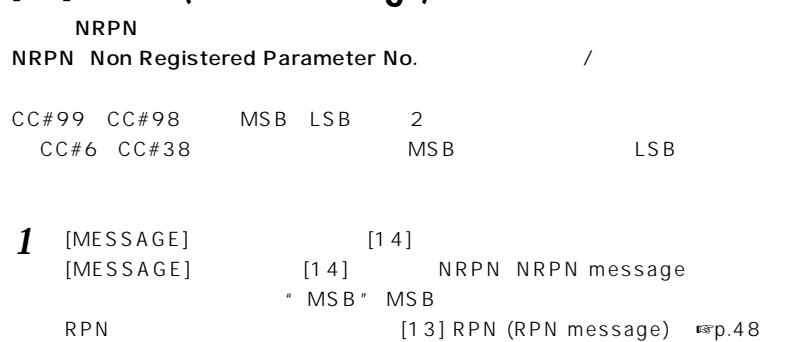

#### **オペレーション編 – Messageモード**

<span id="page-55-0"></span>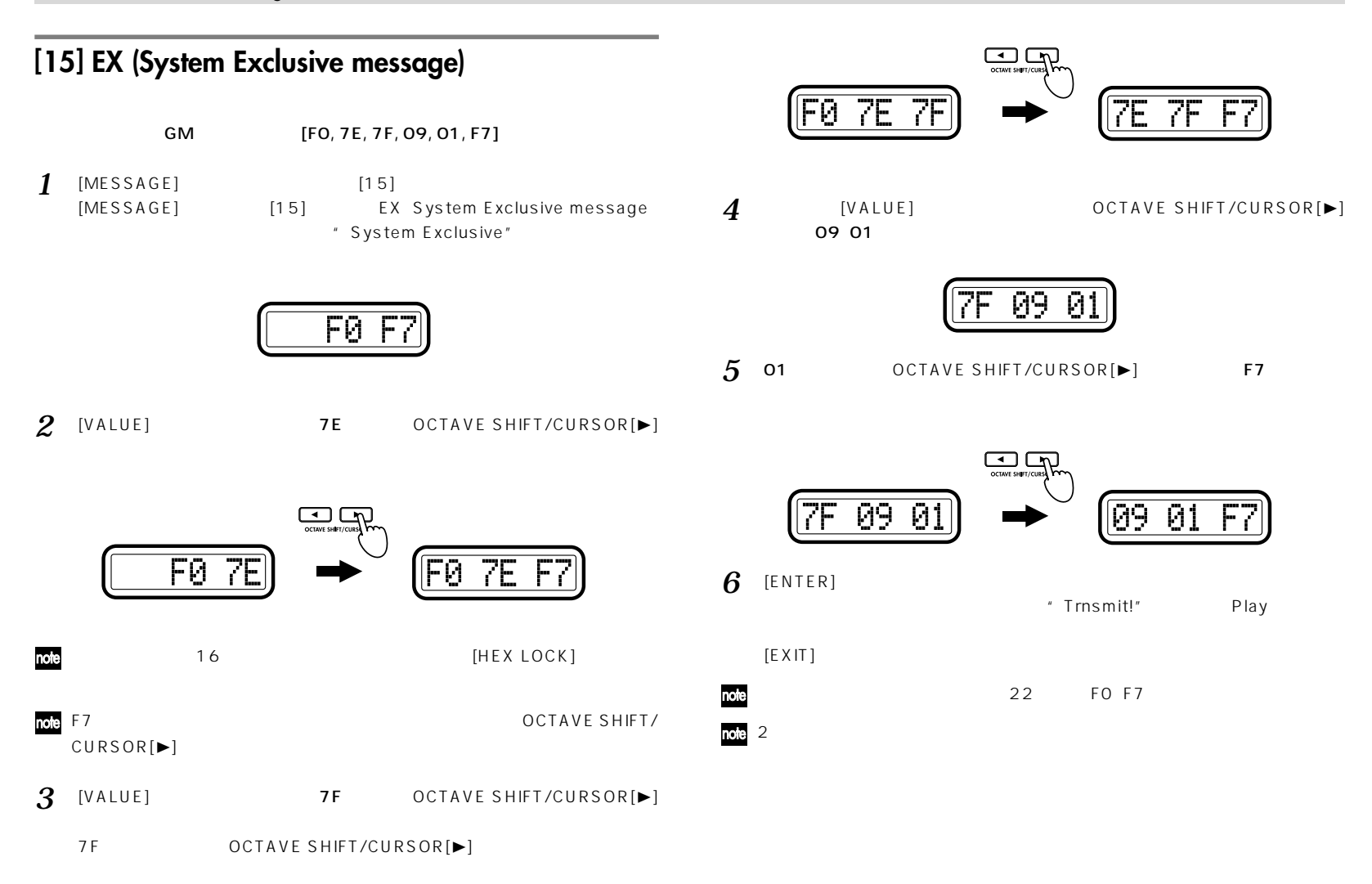

<span id="page-56-0"></span>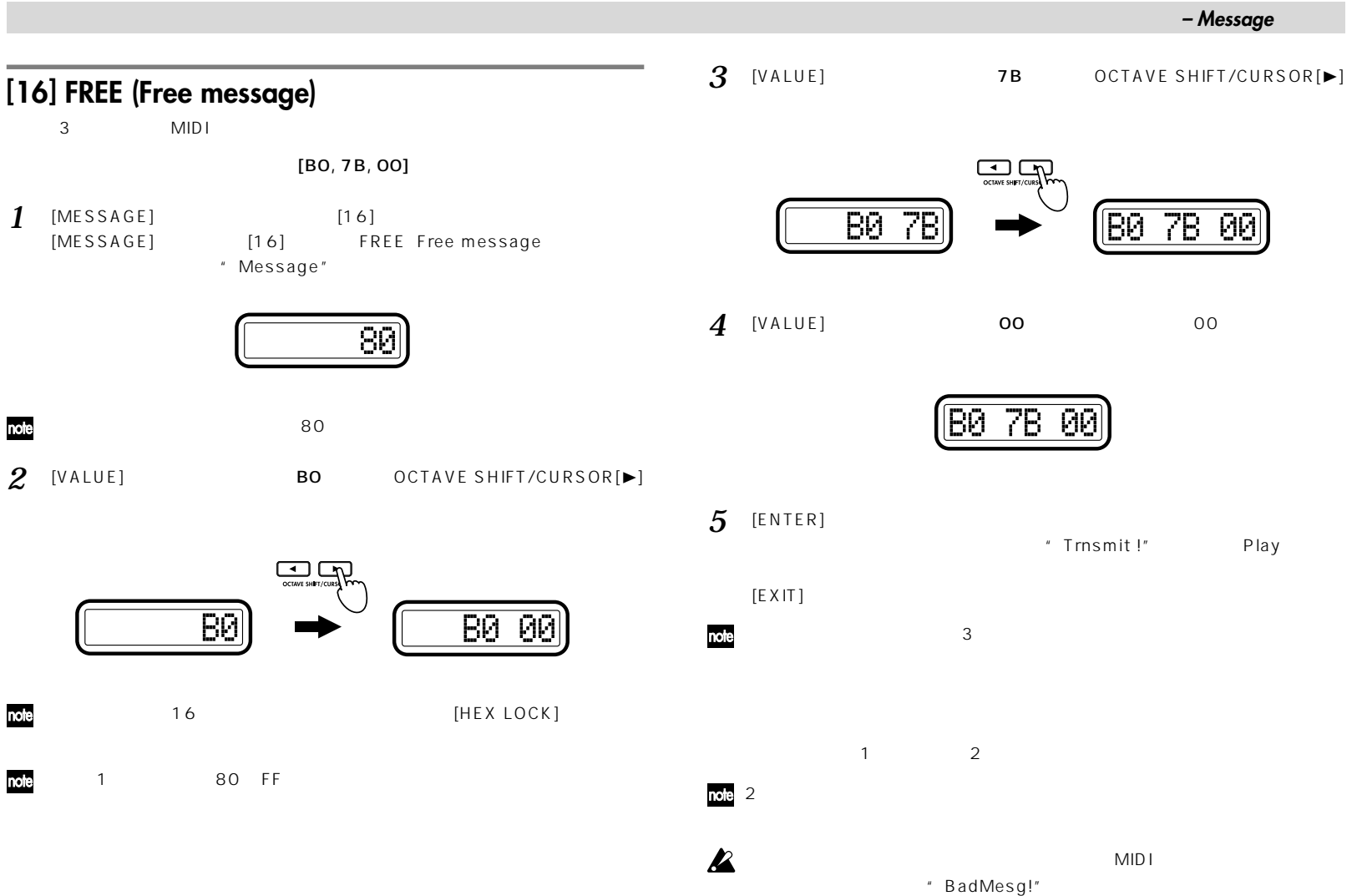

<span id="page-57-0"></span>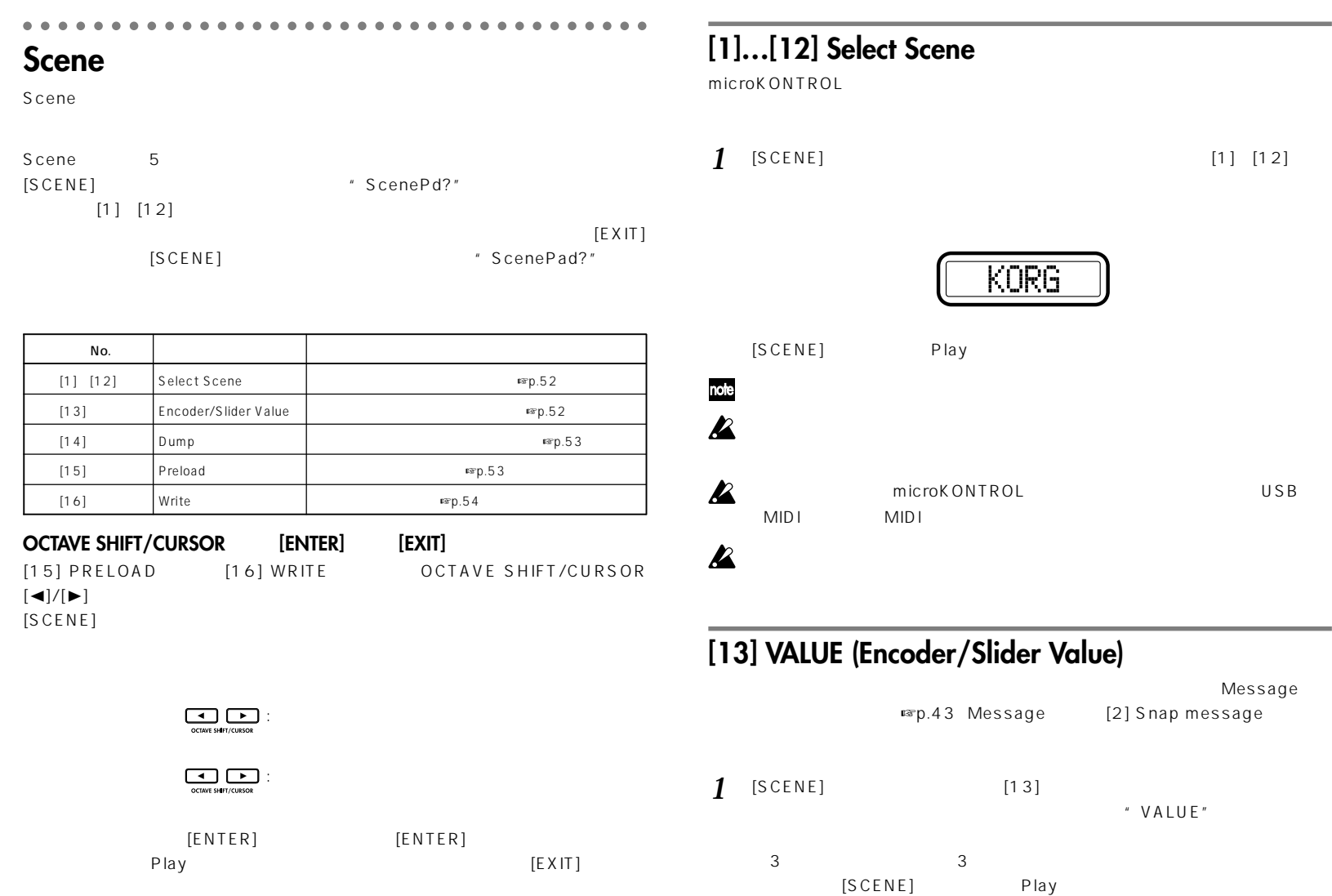

Message

#### **オペレーション編 – Sceneモード**

<span id="page-58-0"></span>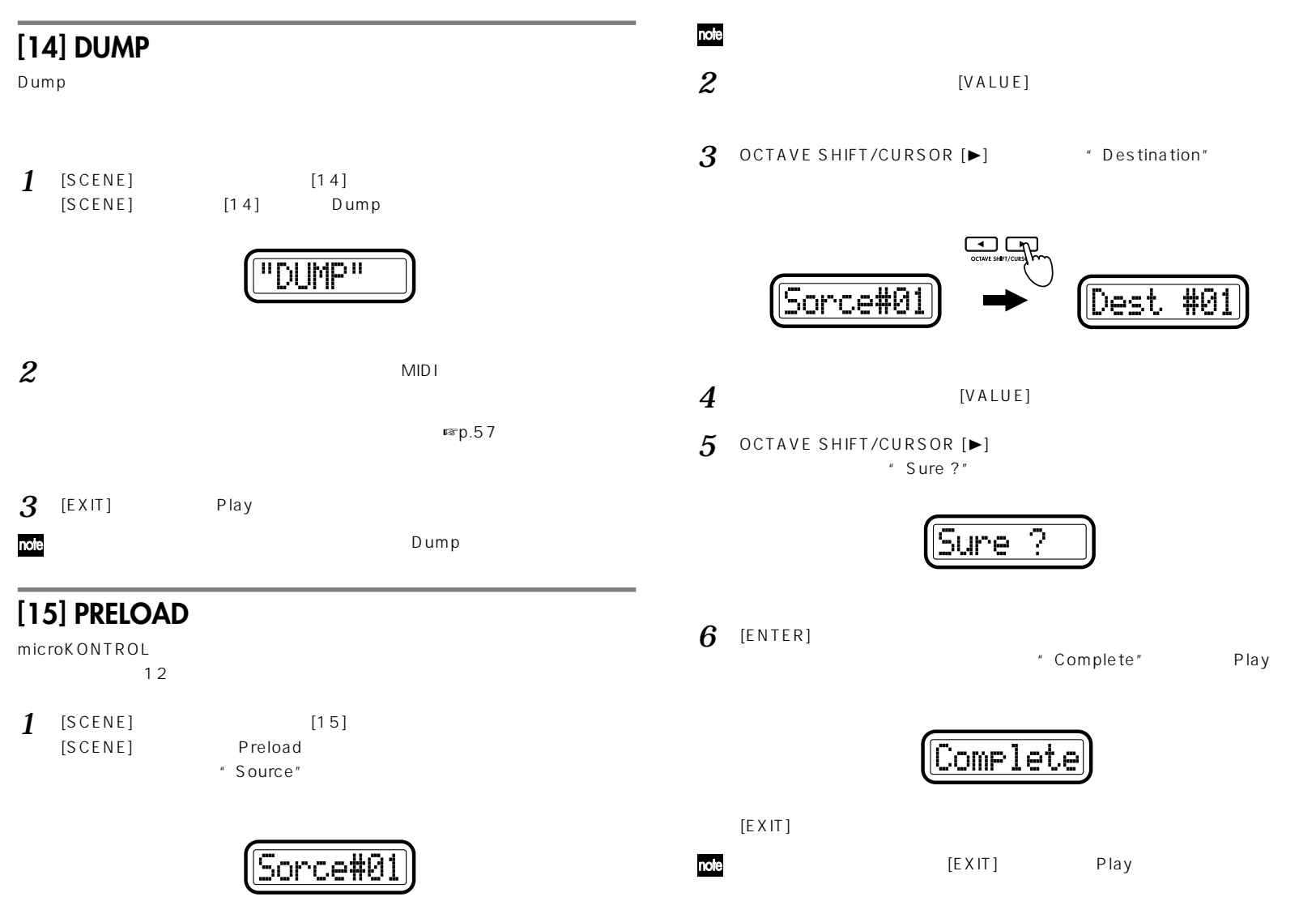

**Scene**

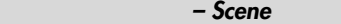

<span id="page-59-0"></span>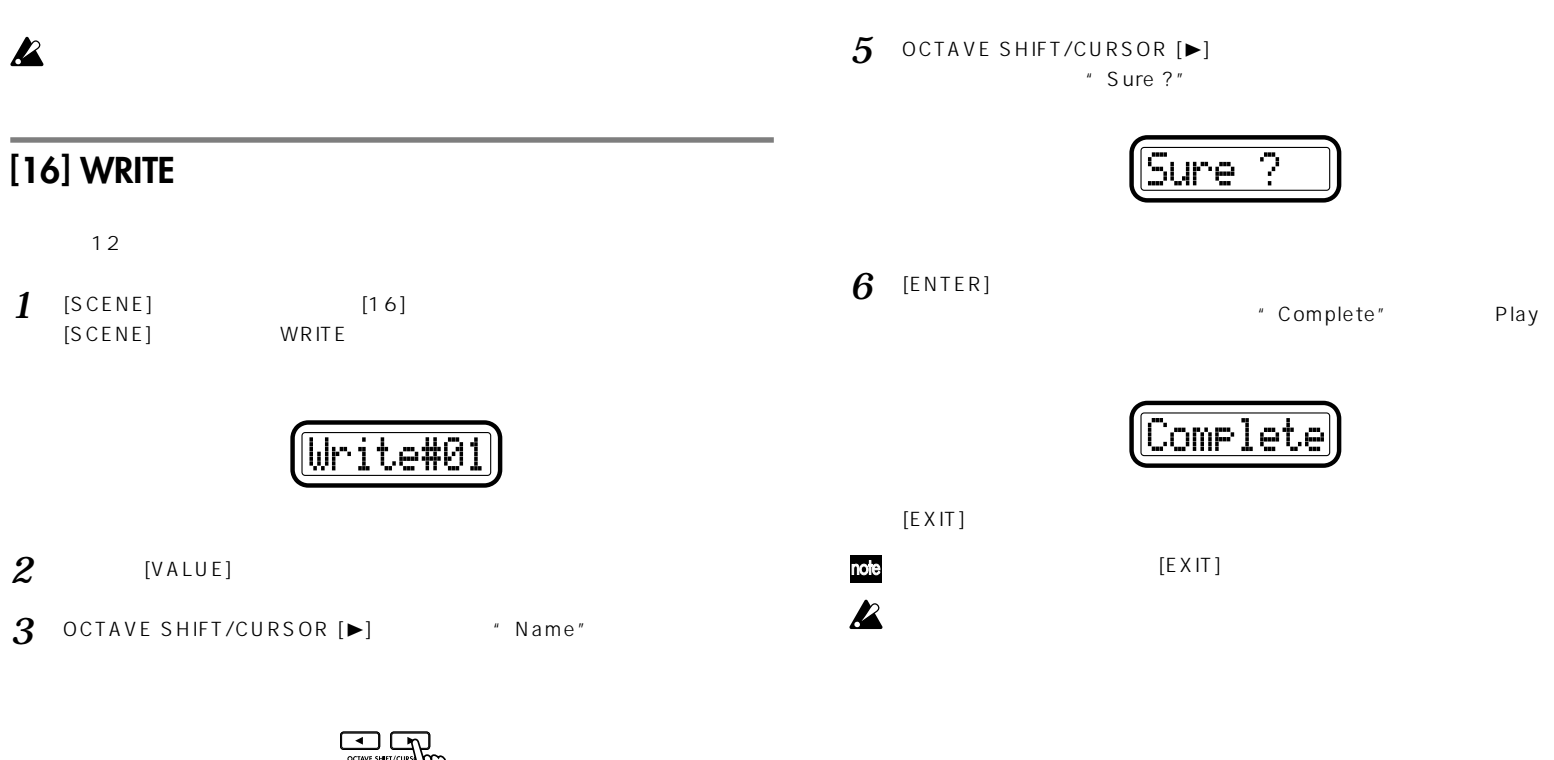

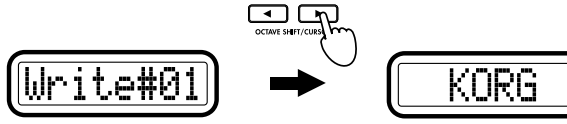

*4* [VALUE] Play

 $\mathbf{z}$ 

ここで設定した名前は、Playモードでメイン・ディスプレイに表示されます。 Scene Name

**54**

#### **資料編 – 使用できるMIDIメッセージ**

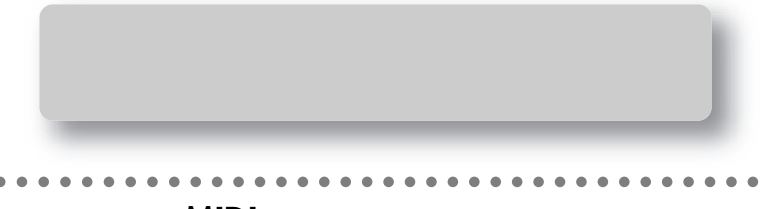

**使用できるMIDIメッセージ**

microKONTROL MIDI

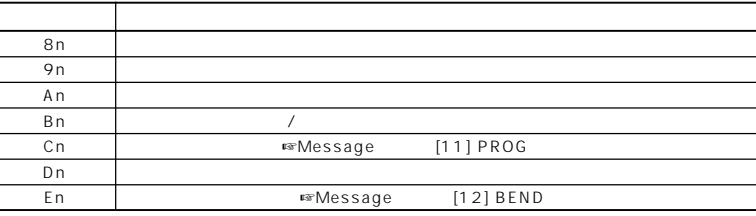

 $*$  n: MIDI 0 F

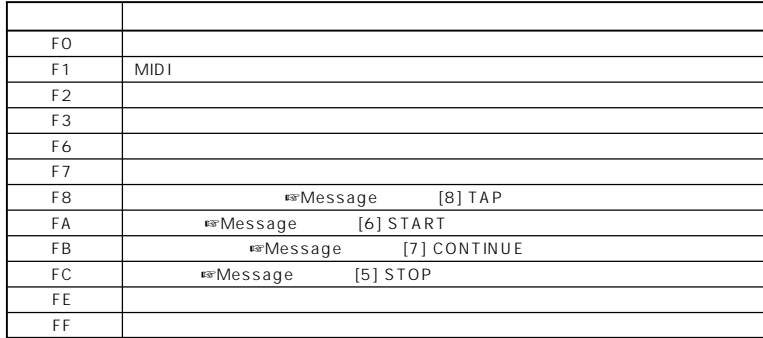

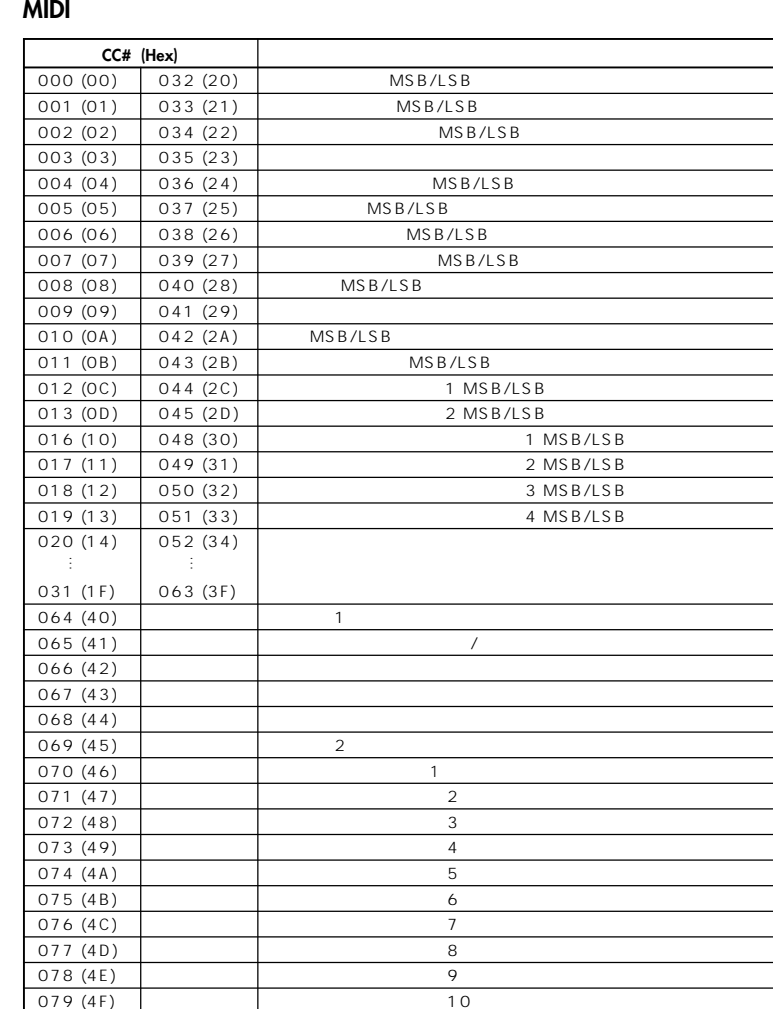

080 (50) ゼネラル・パーパス コントローラー5 081 (51)  $\qquad \qquad$  6

 $079(4F)$ 

<span id="page-61-0"></span>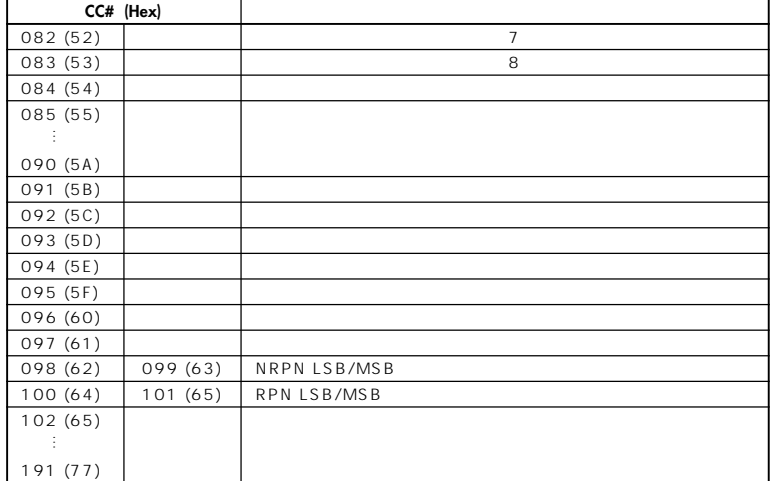

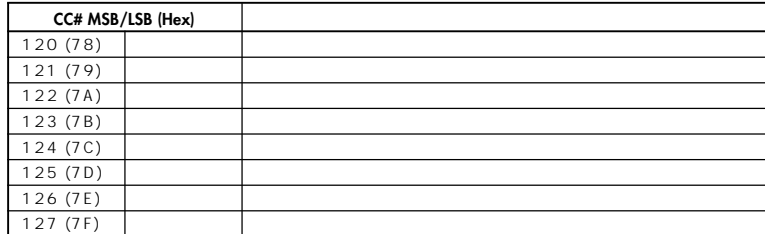

### **RPN MSB/LSB**

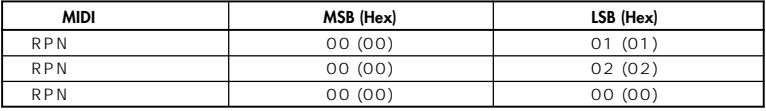

**ノートNo.**

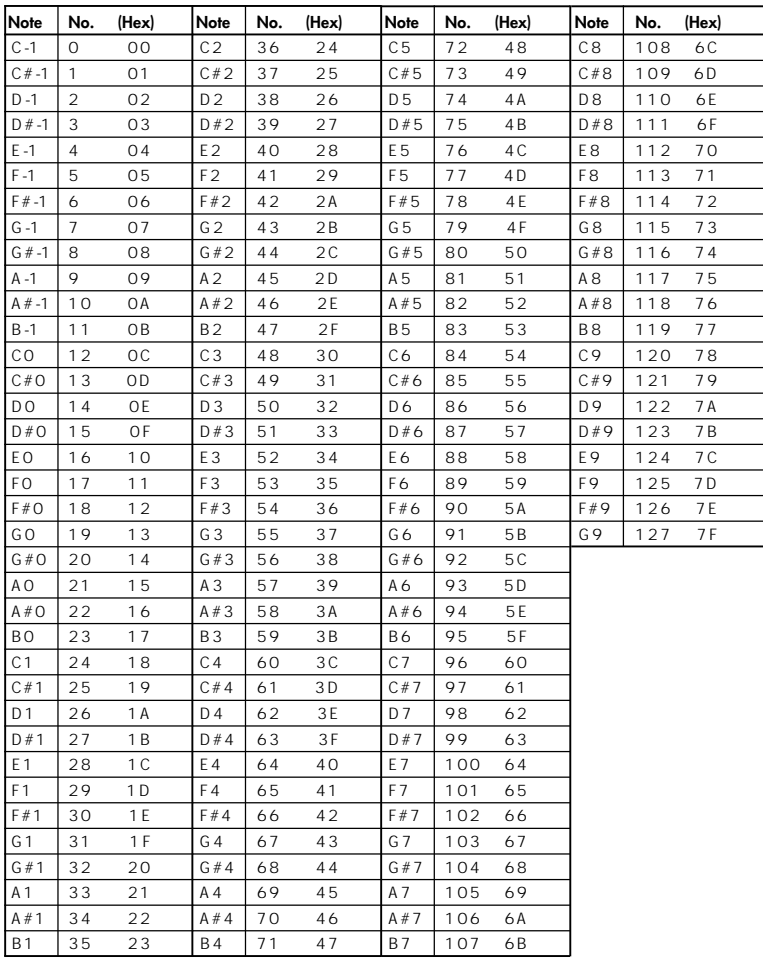

#### ○○○○○○○○ ○○○○○○○○○○○○○○○○○○○○○○○○○○○○

<span id="page-62-0"></span>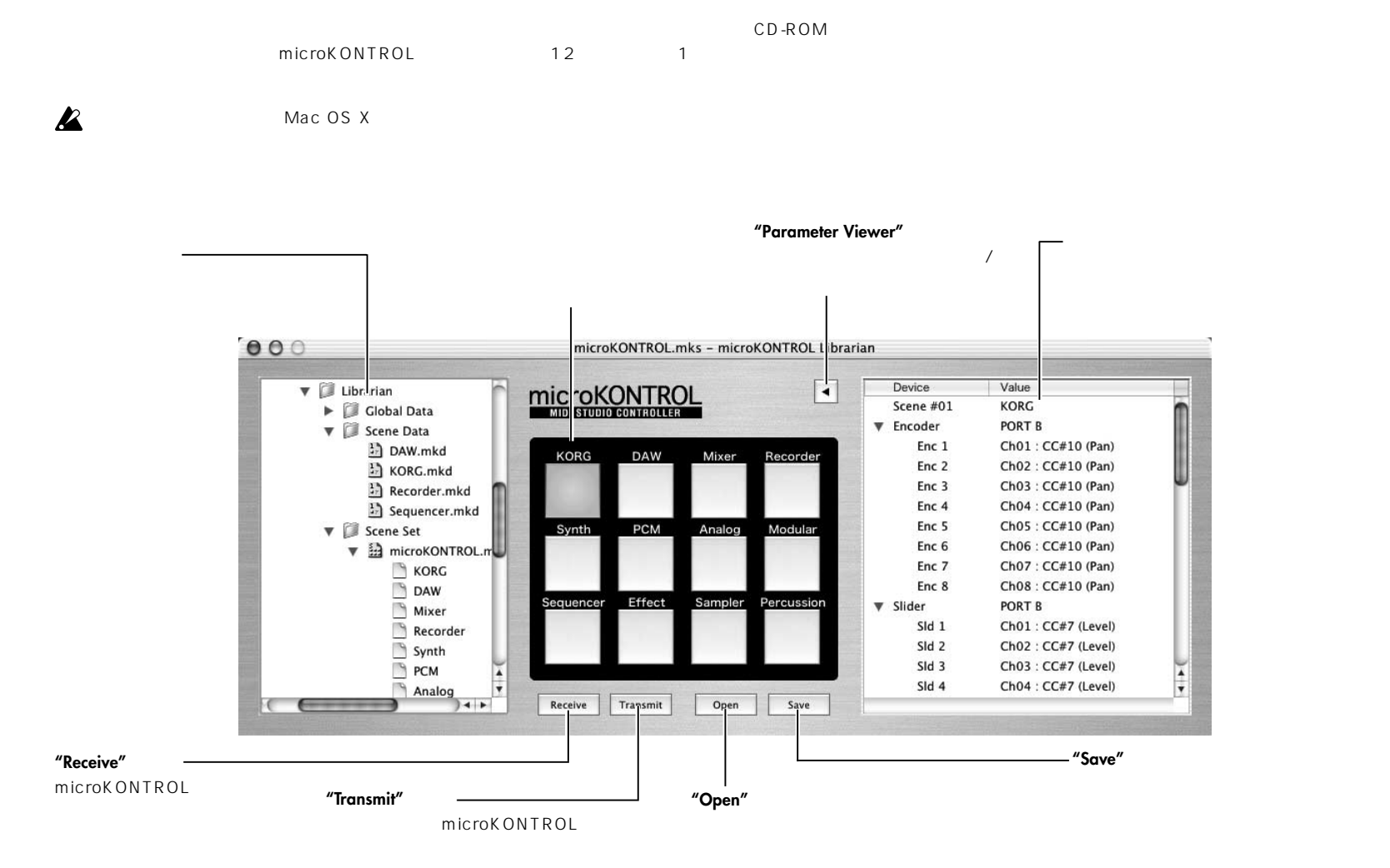

**資料編 – ライブラリアン・ソフトの使い方**

#### microKONTROL 12

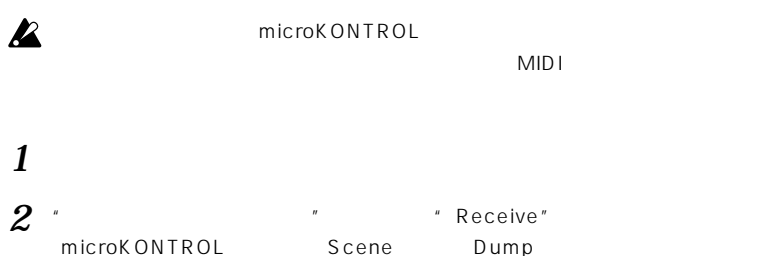

**資料編 – ライブラリアン・ソフトの使い方**

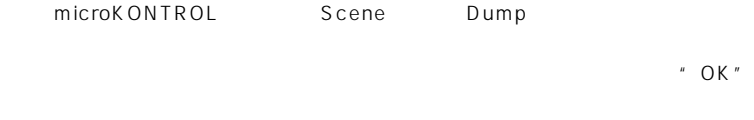

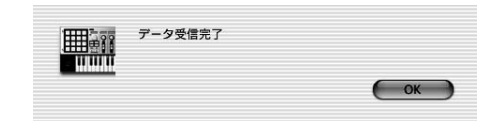

 $\overline{u}$   $\overline{v}$ 

" Parameter Viewer"

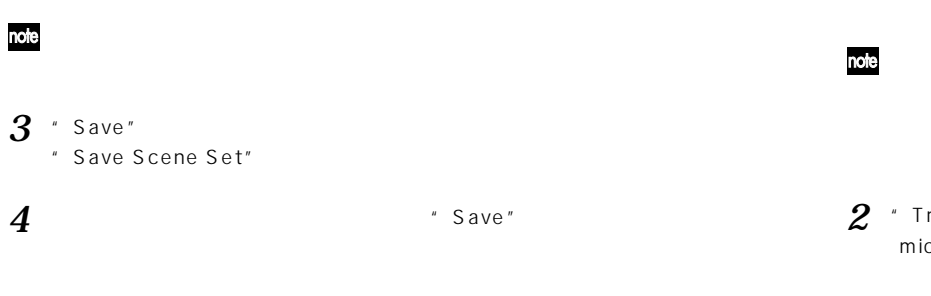

### $\begin{bmatrix} 12 \\ -2 \end{bmatrix}$  $"$ .mks" シーン・データ 1シーンのデータです。ファイル名には拡張子".mkd"が付きます。 <sup>"</sup>…mkg"

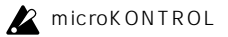

# $m$ **icroKONTROL**

microKONTROL

microKONTROL

- **1** " The state of  $\overline{\phantom{a}}$  " The state  $\overline{\phantom{a}}$  " The state of  $\overline{\phantom{a}}$  " The state of  $\overline{\phantom{a}}$ "  $\overline{\phantom{a}}$  " The state of  $\overline{\phantom{a}}$ "  $\overline{\phantom{a}}$  "  $\overline{\phantom{a}}$  "  $\overline{\phantom{a}}$  "  $\overline{\phantom{a}}$  "  $\overline{\phantom{a}}$  "  $\$  $\mathbb{R}^n$ 
	- "Select Scene" All Scene "OK"

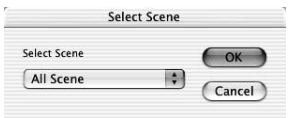

2 " Transmit" microKONTROL

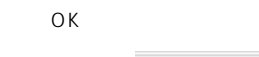

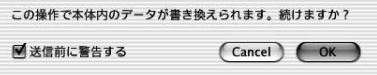

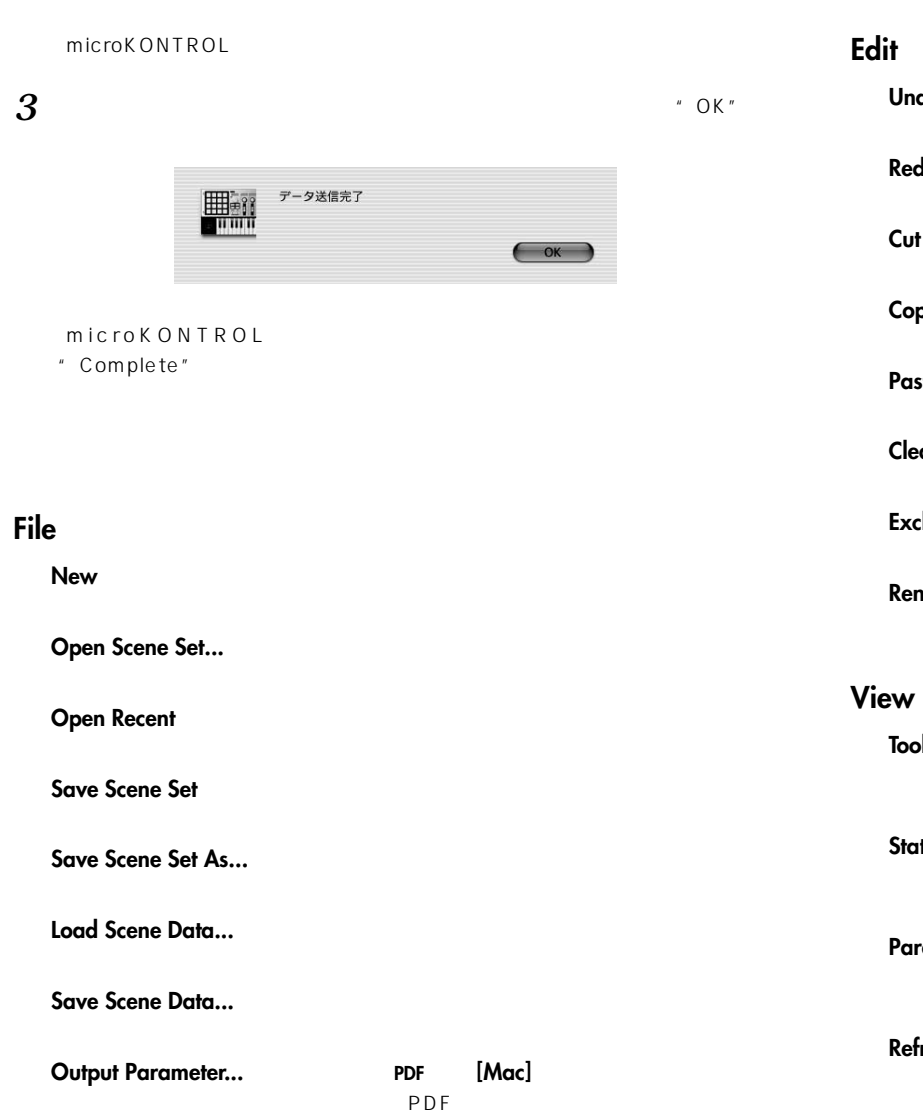

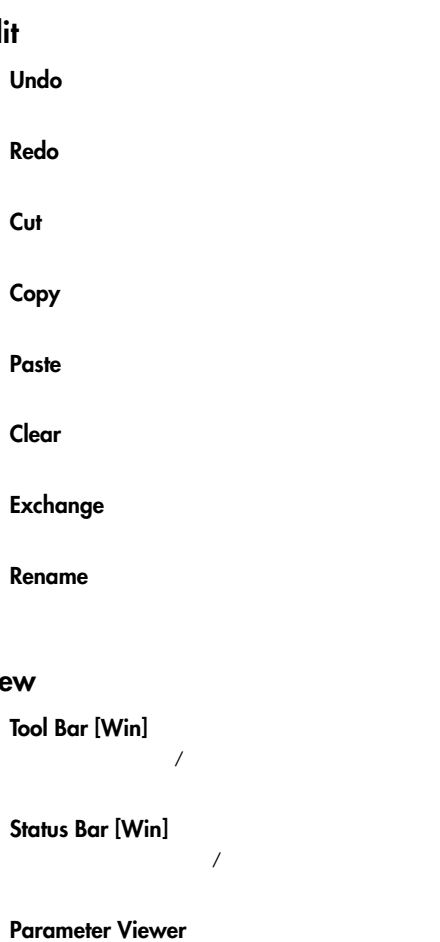

**Cut(カット)**

 $Tool$ 

**資料編 – ライブラリアン・ソフトの使い方**

 $\overline{z}$ 

#### **Refresh Folder Tree**

# **MIDI**

**資料編 – ライブラリアン・ソフトの使い方**

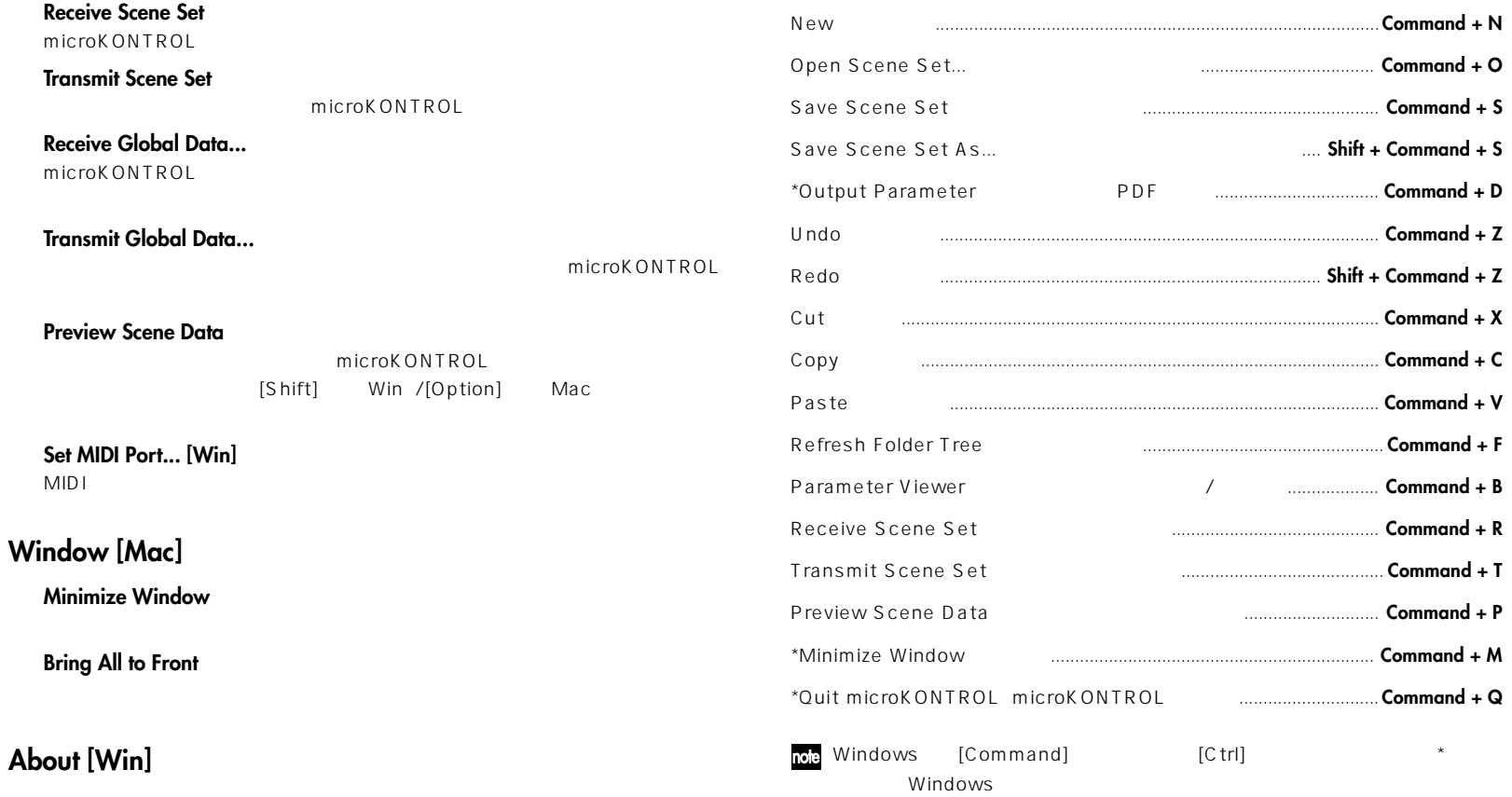

note [Mac]: Macintosh [Win]: Windows

#### <span id="page-66-0"></span>○○○○○○○○ ○○○○○○○○○○○○○○○○○○○○○○○○○○○○ **MIDIインプリメンテーション**

#### **microKONTROLのフォーマット**

FO: 42: ID 4n: [n=0 F] MIDI 1 16 6E: ID 00: microKONTROL ID ff: ID( $\overline{P}$ 

#### F7:

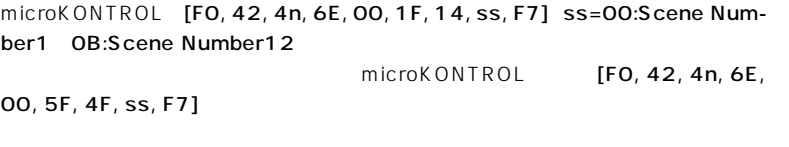

 $\mathsf{MID}$  $\mathsf{MIDI}$  MIDI

microKONTROL MIDI

**MIDI Exclusive Format** MIDI Implementation CD-ROM

#### **資料編 –KORG専用モードについて**

<span id="page-67-0"></span>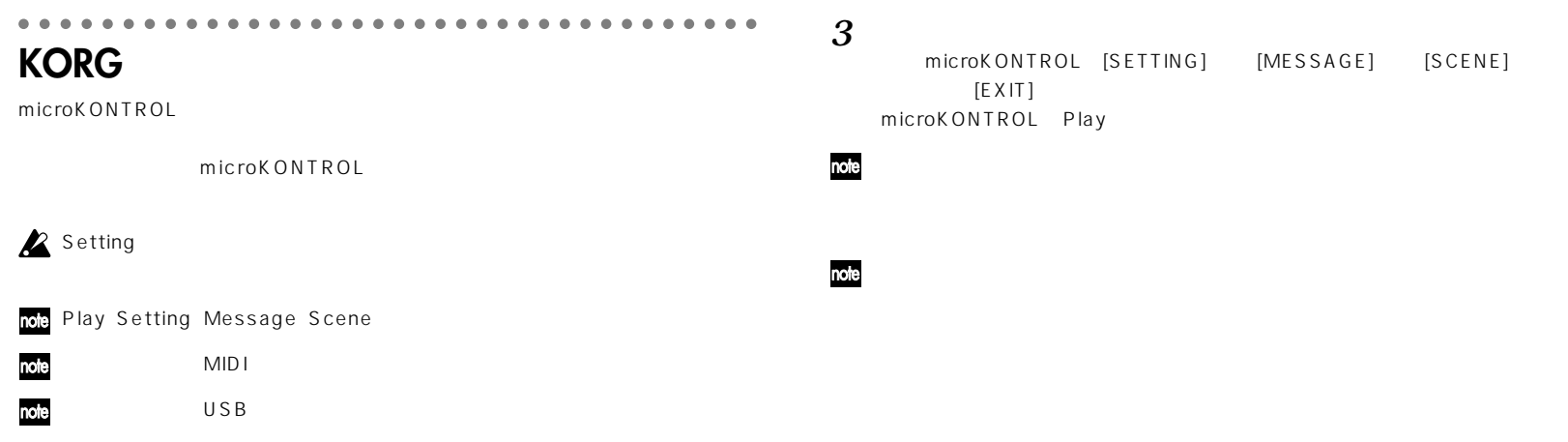

# 1 extended to the set of the set of the set of the set of the set of the set of the set of the set of the set of the set of the set of the set of the set of the set of the set of the set of the set of the set of the set of

# *2* 通常のモードと同様に、各コントローラーを操作します。 OCTAVE SHIFT/CURSOR [√]/[®]以外の各キーの機能や各コントローラー

 $\overline{\text{O}}$  C -  $\overline{\text{O}}$ 

TAVE SHIFT/CURSOR  $\left[\blacktriangleleft\right]$ / $\left[\blacktriangleright\right]$ 

USB

 $A:$ 

 $B:$ 

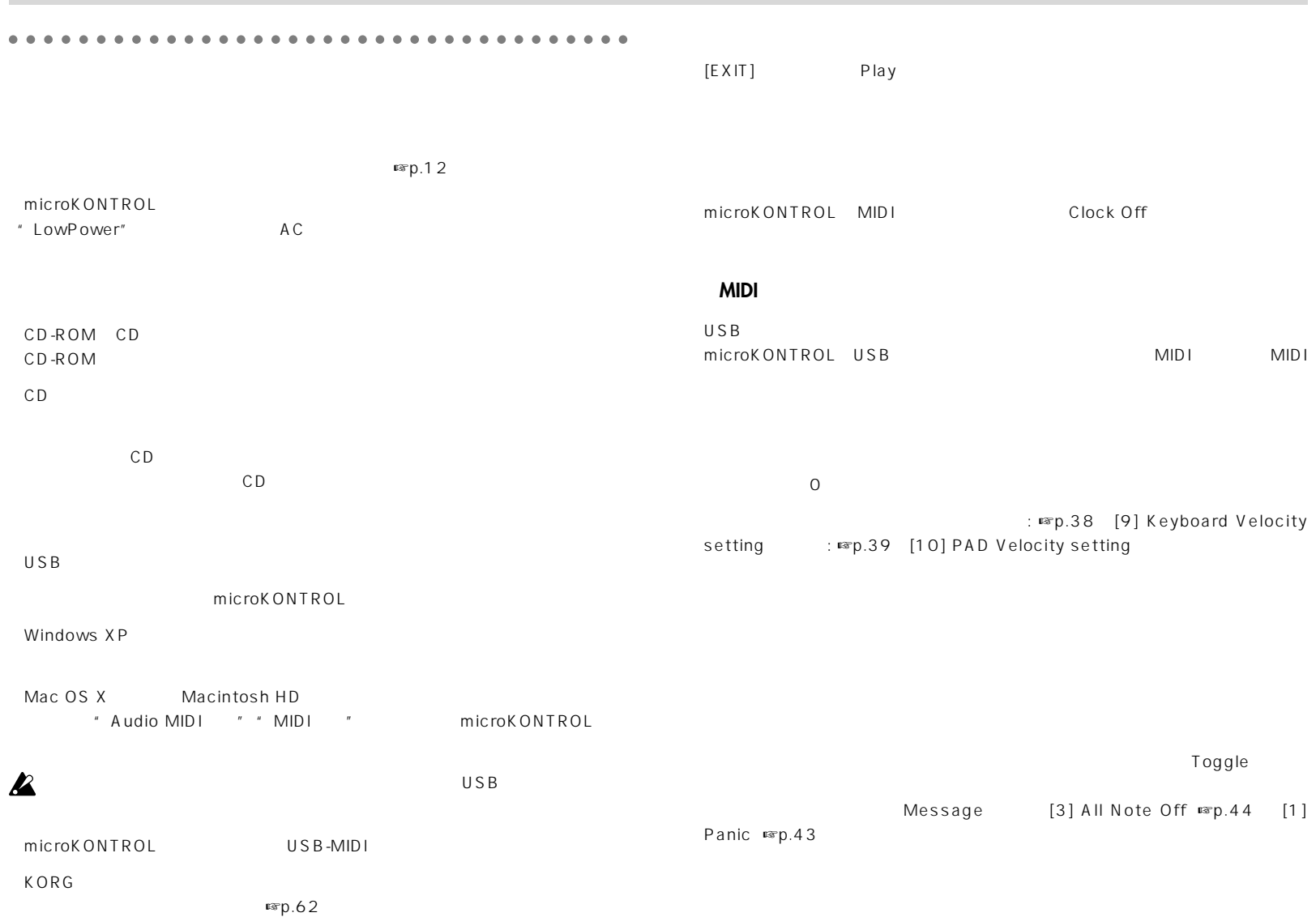

**63**

KORG

**KORG** 

 $\diagdown$ 

**資料編 –故障とお思いになるまえに**

○○○○○○○○ ○○○○○○○○○○○○○○○○○○○○○○○○○○○○

**資料編 – 主な仕様**

# **外形寸法 W×D×H**

・ 521mmx231mmx67mm

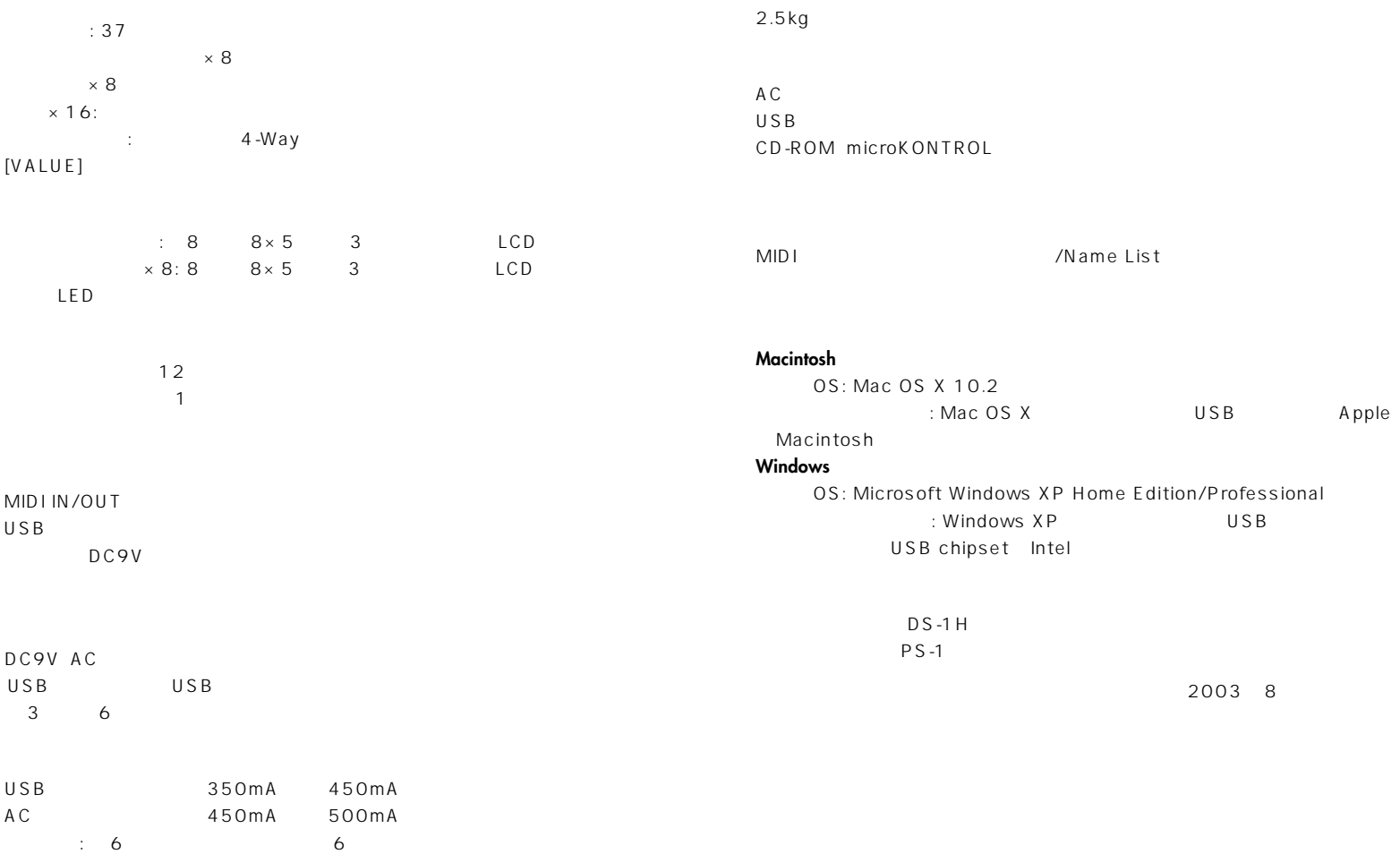

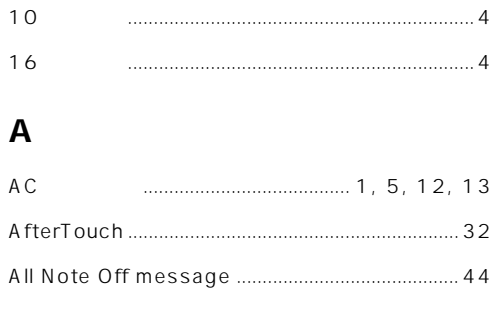

# $\mathbf B$

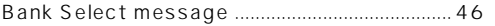

### $\mathbf{C}$

# $\mathbf D$

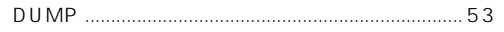

# $E$

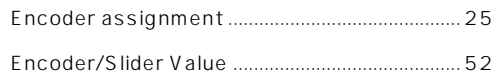

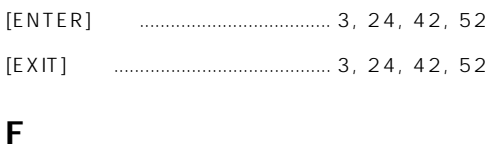

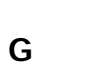

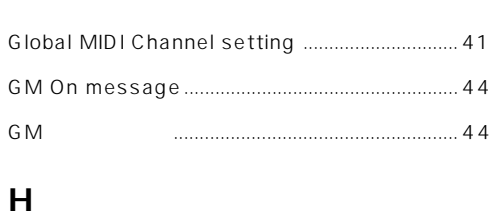

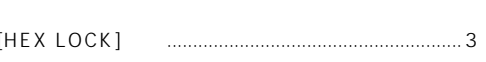

#### J

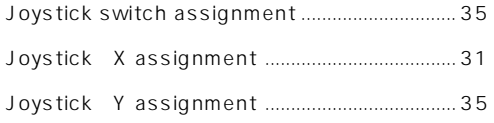

# $\mathsf{K}$

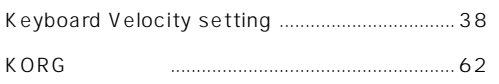

#### $\mathsf{L}$

# $\mathbf M$

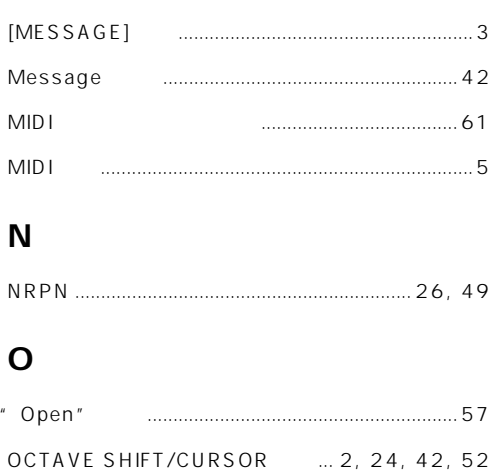

#### P

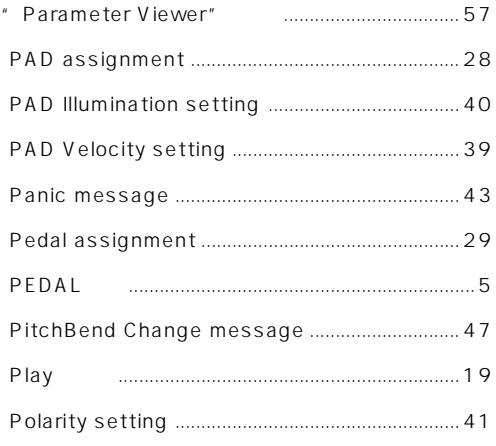

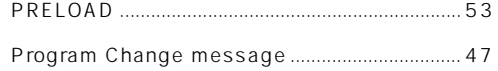

# $\mathbf R$

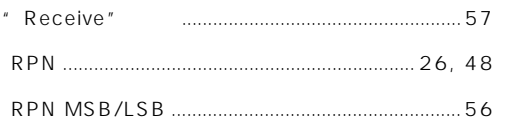

# $\mathsf{S}$

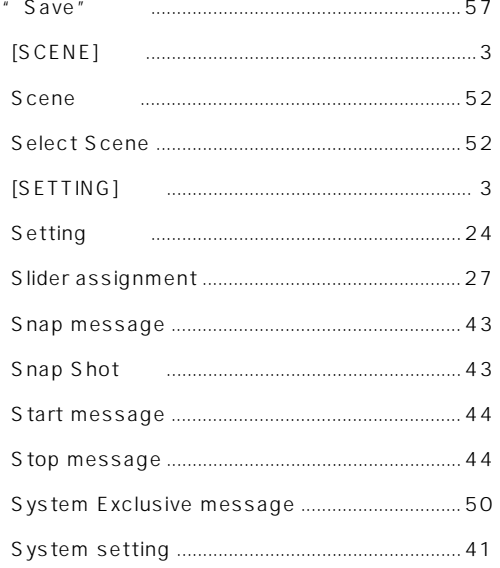

#### $\mathsf{T}$

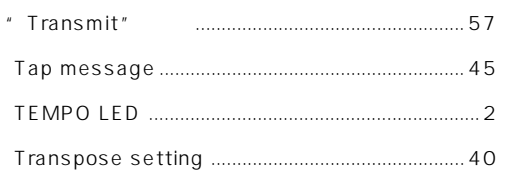

### $\mathsf{U}$

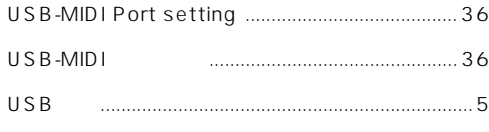

#### $\mathbf v$

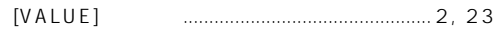

# W

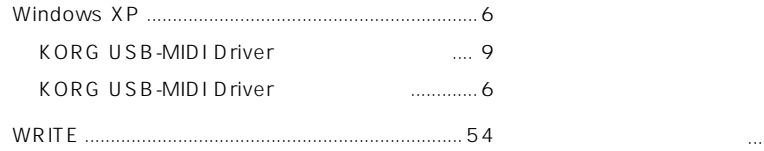

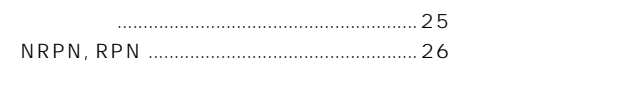

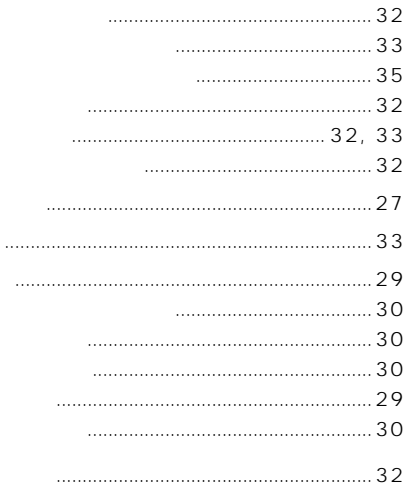

31

 $\pm$  X

#### 

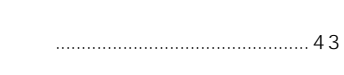

 $\cdots$  43, 44
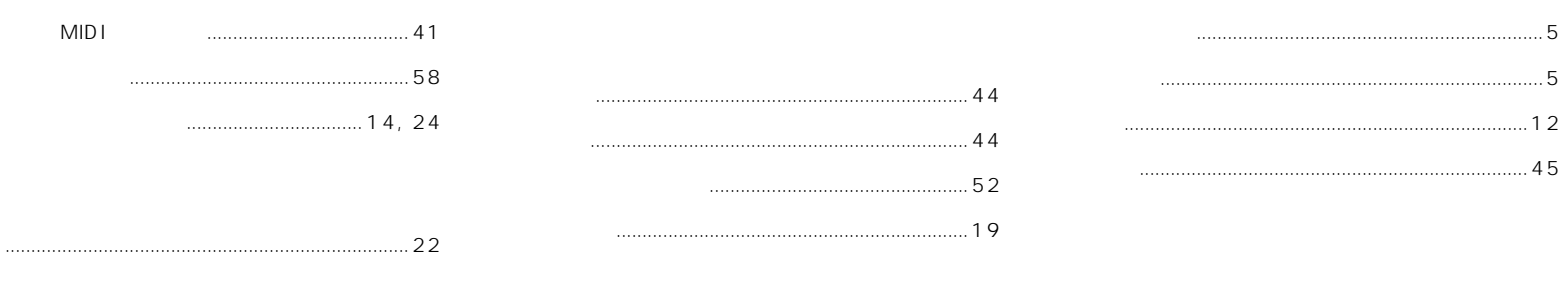

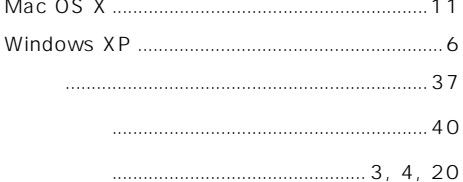

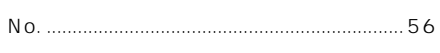

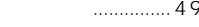

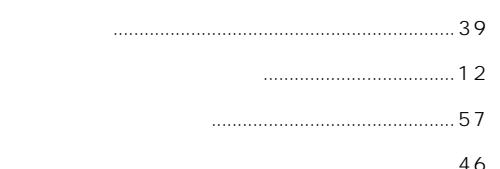

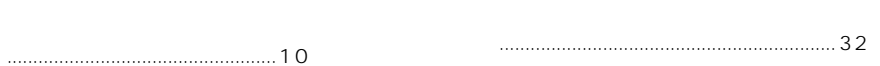

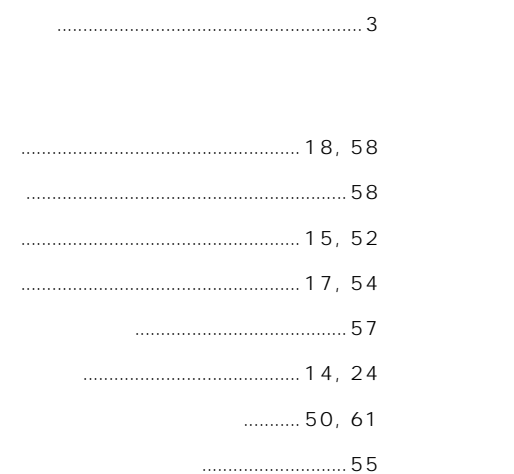

..................... 45, 55

 $\lceil$ 

67

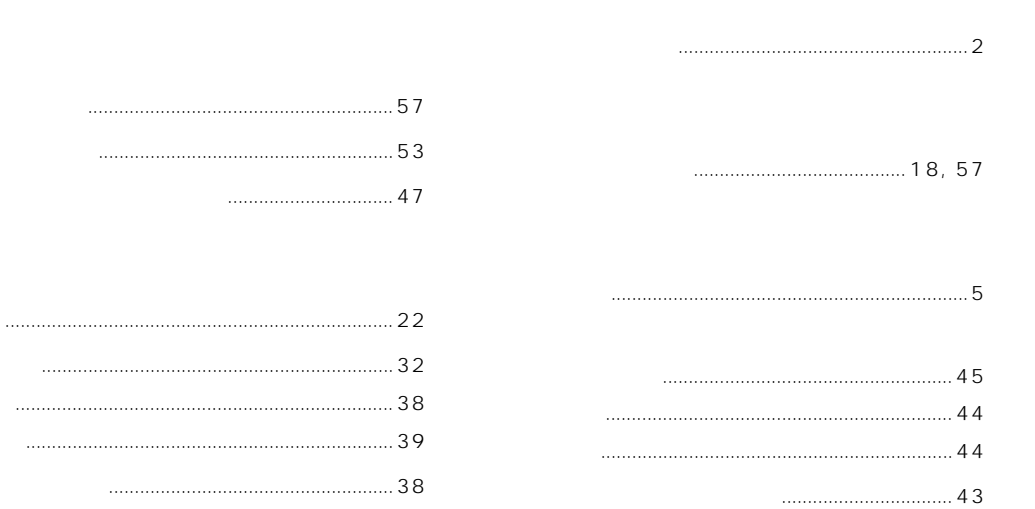

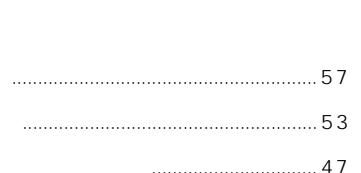

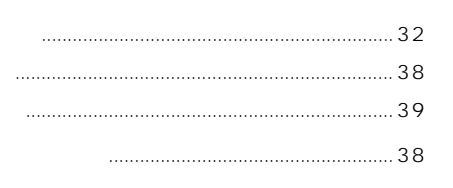

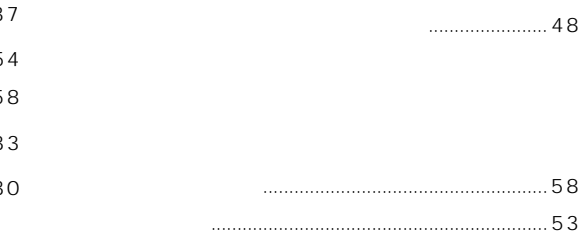

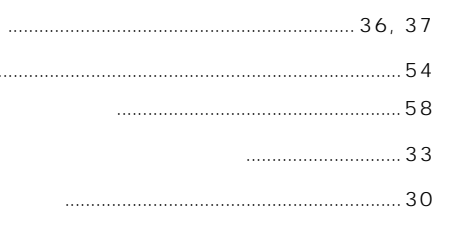

## **WARNING!**

This Product is only suitable for sale in Japan. Properly qualified service is not available for this product if purchased elsewhere. Any unauthorised modification or removal of original serial number will disqualify this product from warranty protection.

## 株式会社コルグ

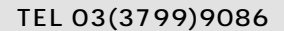

143 0001 541

5<br>TEL 03 3799 9085

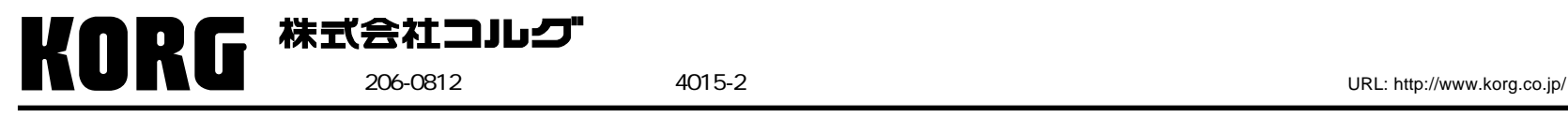

 **2003 KORG INC.**